3300 Versión obsolutar. No utilizar. Version période. Ne pas utiliser. LEFL33002: 1. No kki. Novecoius versija. Neimenkok.

3924

Kasutamiseks LATITUDE™-I programmimissüsteemiga Contact Land version. Kasutamiseks LATITUDE M-1 progran Live to the content of the solid and the city of the content of the content of the city of the content of the content of the city of the content of the content of the city of the content of the content of the city of the c

Dit is een verbeminden van die versie.<br>Die der versie versies in die versies van die versies van die versies van die versies van die versies van die<br>Die versie versie versies van die versies van die versies van die versies

utdatert versjøn. Skal ikke brukes.<br>Skal versjøn. Skal ikke brukes.<br>Skal versjøn. Skal ikke brukes.<br>Skal versjon. Skal ikke brukes.<br>Skal ikke brukes. Skal ikke brukes.<br>Skal ikke brukes. Skal ikke brukes. Negra przesięcznie wielkie zalicznie zalicznie zalicznie zalicznie zalicznie zalicznie zalicznie zalicznie zal<br>Przetio penastowana przez przez przez<br>Jestio penastor skalinka przez przez<br>Przectulaczana przez przez przez prz

Version observatives. Versius expirată. A nu se initiate.<br>A nu se prinținată. A nu se utiliza.<br>A prinținată. A nu se utiliza.<br>A nu se prinținată. A nu se utiliza.<br>A nu se prinținată. A nu se prinținat.<br>A nu se prinținat. zastaraná verzia. Nepoužívaťa<br>Prazadelská verzia. Nepoužívaťa<br>2006 prazadelská verzia.<br>2008 prazadelská verzia.<br>2008 prazadelská verzia.<br>2008 prazadelská verzia. azaratio ver use ver uporabite. Vanhentunut versio. Älä käytä. Föräldrad version. Anländer

Sincel olmayan sürüm. Kullanmayın.

Neckiester Landbatter<br>Particular details Henzologies<br>Particular details Henzologies<br>Particular details Henzologies<br>Partitule Anderston, Maria<br>Partitule Anderston, Maria Elavuk verzió. Ne használja:<br>Pelavsky designalizationsky<br>Pelavsky designalizationsky<br>Senyt verzielsky skalju<br>Senyt verzy designalizationsky<br>Senyt verzy designalizationsky

# **Võrk ja ühenduvus OPERAATORIJE** Zastaralá verze. Nepoužívate. OPERAATORUUHI Wörk ja ühen Account Vork ja ühenduvi

OPERAATORIJUHEND

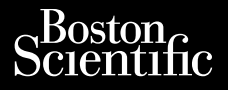

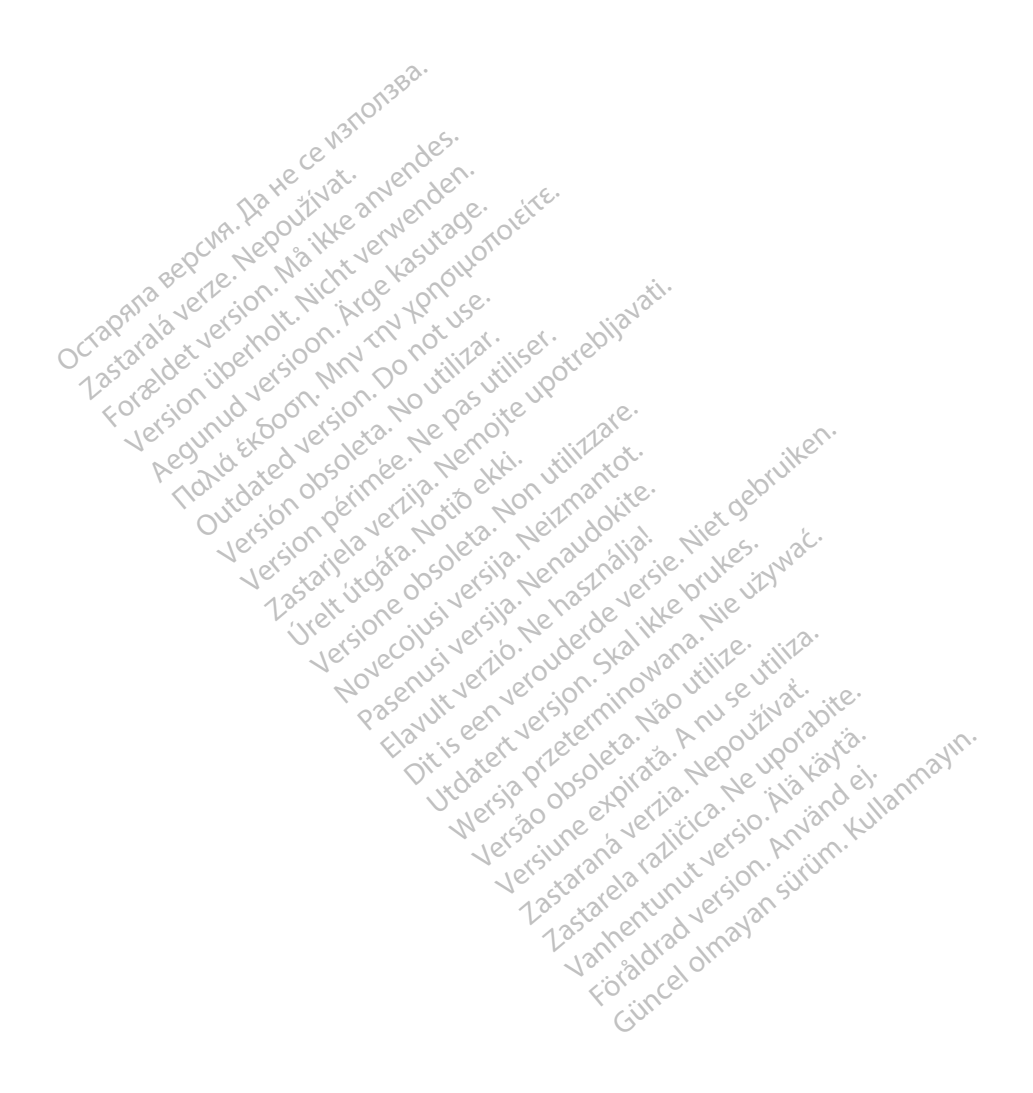

#### **SISUKORD**

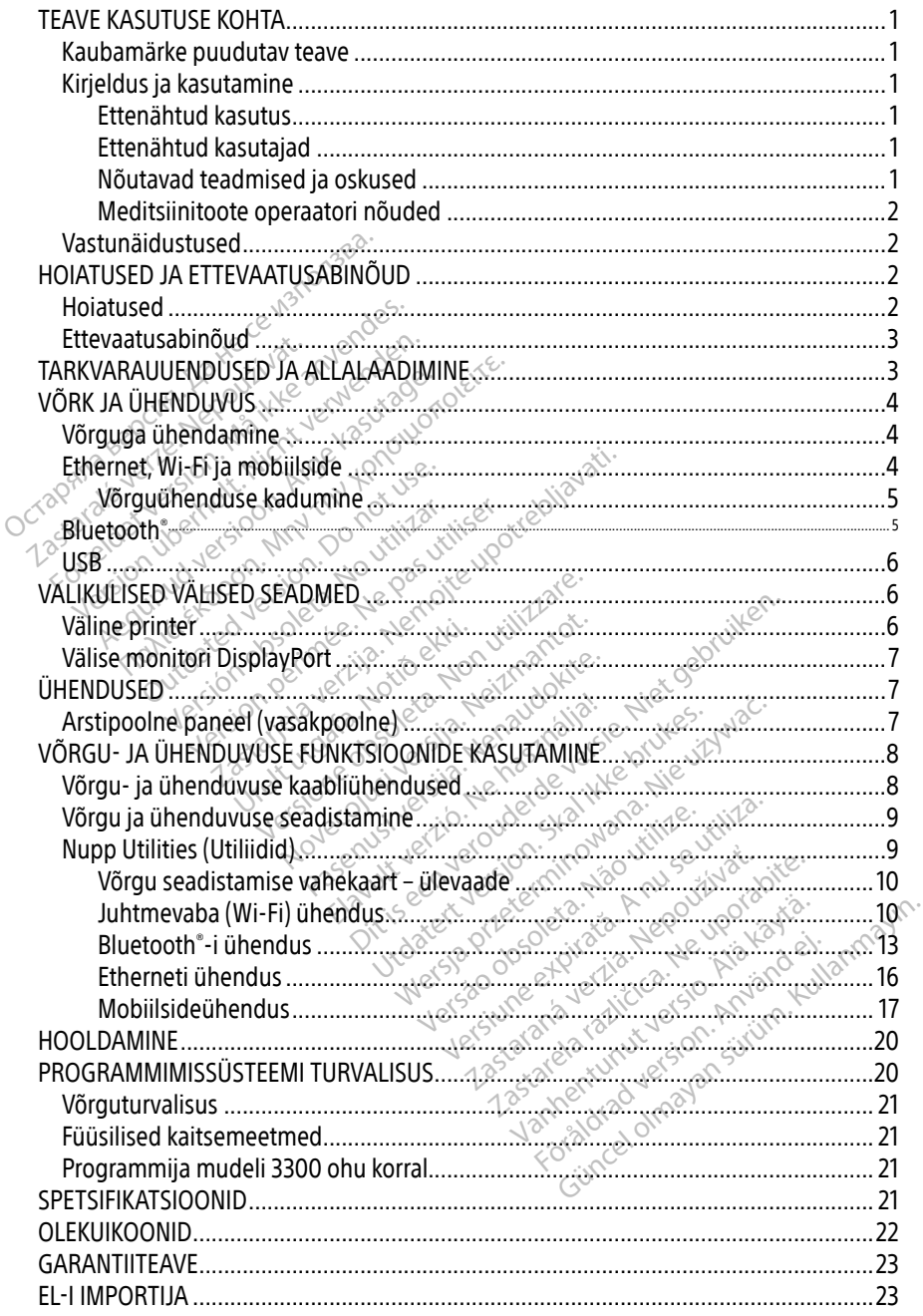

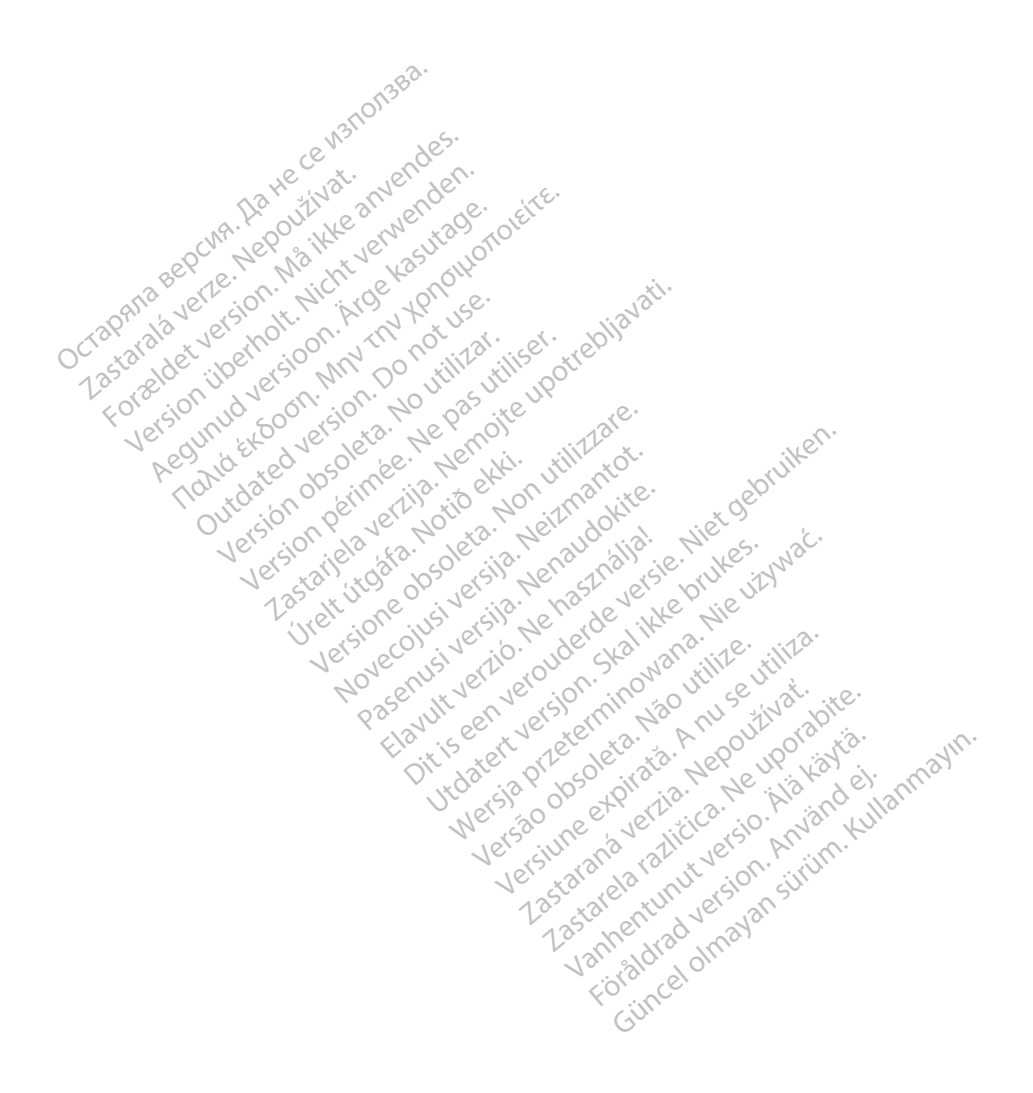

# <span id="page-4-0"></span>TEAVE KASUTUSE KOHTA

## Kaubamärke puudutav teave

Järgnevas nimetatud kaubamärgid kuuluvad ettevõttele Boston Scientific Corporation või tema tütarettevõtetele. Heart Connect, LATITUDE, LATITUDE Link ja Quick Start.

Bluetooth® on ettevõtte Bluetooth SIG registreeritud kaubamärk.

DisplayPort on ühingu Video Electronics Standards Association (VESA) kaubamärk.

# Kirjeldus ja kasutamine

LATITUDE™-I programmimissüsteemi võrgurakendus toetab Etherneti, juhtmevaba ja mobiilset võrguühendust, Bluetooth ួi ühendust andmeedastuseks ning Bluetooth®-i ja USB ühendust printimiseks. LATITUDE<sup>™-</sup>I programmimissüsteemi mudel 3300 on kaasaskantav südamerütmi haldussüsteem kasutamiseks Boston Scientificu (BSC) süsteemidega, nt implanteeritavate impulsigeneraatoritega (PG-d) ja elektroodidega. DETA UNITUDETA UNITUDETA UNITUDETA UNITUDETA UNITED ESTERIT programmimissüsteem on mõeldud kasutamiseks haigla- ja meditsiinikeskkonnas Etenähtud kasutatus estermoon mõeldud kasutamiseks haigla- ja meditsiinikeskkonnas Ete **COLLET BETWEEN STATEMENT BETWEEN STATEMENT ATITUDE**<br>
ATITUDE<sup>TM</sup>-I programmimissüsteemi võ<br>
Trintimiseks. LATITUDE<sup>TM-</sup>I programmim<br>
aldussüsteem kasutamiseks Boston Sci<br>
mpulsigeneraatoritega (PG-d) ja elektro<br>
MÄRKUS. S ntimiseks. LATITUDE<sup>106</sup>-l.prógradussüsteem kasutamiseks Bo:<br>dussüsteem kasutamiseks Bo:<br>ulsigeneraatoritega (PG-d) ja<br>**MÄRKUS.** Selles juhendis ka<br>enähtud kasutus ühendust, Bluetooth i ühendust and<br>miseks. LATITUDE<sup>TTE</sup>-I programmimissis<br>ssüsteem kasutamiseks Boston Scient<br>sigeneraatoritega (PG-d) ja elektrood<br>**ÄRKUS.** Selles juhendis kasutatud pi<br>kuvadele.<br>**Ähtud kasutus** 

MÄRKUS. Selles juhendis kasutatud pildid on illustratiivsed ega pruugi vastata täpselt teie kuvadele.

#### Ettenähtud kasutus

sidepidamiseks ettevõtte Boston Scientific implanteeritavate süsteemidega. Kasutatav tarkvara kontrollib kõiki impulsigeneraatori sidefunktsioone. Tarkvararakenduse üksikasjalikud juhised leiate küsitletava impulsigeneraatoriga seotud toote dokumentatsioonist. Süsteemi kliinilise kasu kohta leiate teavet programmija mudeliga 3300 kaasasolevast kasutusjuhendist. Alegunia individual version. Extra to the programminissus<br>
Reflexion. Selles junealis kasutatud pildid on illustratud version.<br>
19. Selles junealis kasutatud pildid on illustratud version.<br>
19. Selles junealis kasutatud pi Survadele.<br>
Auvadele.<br>
asutus<br>
grammimissüsteem on mõeldu.<br>
ettevõtte Boston Scientific impulsigeneraatori sidefunktsi.<br>
20 mpulsigeneraatori sidefunktsi. Version obsoleta. No utilizar. No utilizar. No utilizar. No utilizar. No utilizar. No utilizar. Ne pas utilizar. Ne pas utilizar. Ne pas utilizar. Ne pas utilizar. Ne programmija mudeliga. 3300 uhendis kasutatud pildid on illustratiivsed<br>Je.<br>Saskarjela verzija. Nemotion in mõeldud kasutamiseks haitte Boston Scientific implanteeritavate süs<br>Isigeneraatori sidefunktsioone. Tarkvararake<br>Isigeneraatoriga seotud toote e Boston Scientific implanteeritavate<br>
eneraatori sidefunktsioone. Tarkvarari<br>
igeneraatoriga seotud toote dokumer<br>
programmija mudeliga 3300 kaasaso<br>
d<br>
asutamiseks tervishoiutootajatele, ke<br>
asutamiseks tervishoiutootaja Süsteem on mõeldud kasutamiseks<br>Voston Scientific implanteeritavate<br>Praatori sidefunktsioone. Tarkvarare.<br>Preraatoriga seotud toote dokume<br>ogrammija mudeliga 3300 kaasasc<br>Quamiseks tervishojutöötajatele, ke Pastara Baerunktsloone. Larkvarara<br>Patoriga seotud toote dokument<br>Amija mudeliga 3300 kaasasole<br>Pastara tervishoiutootajatele, kell<br>Pastara tervishoiutootajatele, kell<br>Pastara tervishoiutootajatele, kell entific implanteeritavate süsteemidega. Kasu<br>idefunktsioone. Tarkvararakenduse üksikasjaliga seotud toote dokumentatsioonist. Süstee<br>a mudeliga 3300 kaasasõlevast kasutusjuher<br>a mudeliga 3300 kaasasõlevast kasutusjuher<br>de

#### Ettenähtud kasutajad

See trükis on mõeldud kasutamiseks tervishoiutöötajatele, kellel on seadme implanteerimiseks ja/või implanteerimise järelkontrollide tegemiseks vajalikud teadmised ning kogemused. Elavult verzió. Ne használja mudeliga 3300 kazsasolatoria.<br>Els tervisholutöötajatele, kell<br>Elide tegemiseks vajalikud te mudeliga 3300 kaasasolevast kasut

#### Nõutavad teadmised ja oskused

Kasutajad peavad olema südame elektroteraapiaga põhjalikult kursis. Seadet tohivad kasutada üksnes kvalifitseeritud meditsiinispetsialistid, kellel on eriteadmised seadme korrektse<br>kasutamise kohta.<br>Arsti järelevalve kasutamise kohta. Wersja 3300 kaasasolevast kasutusjuhe<br>Wersja 3300 kaasasolevast kasutusjuhe<br>Wersjaniseks vajalikud teadmised ning kongeniseks vajalikud teadmised ning kongeniseks vajalikud teadmised ning kongeniselt<br>Teraapiaga põhjalikult hoiutöötajätele, kellel on sead<br>Pimiseks vajalikud teadmised<br>Pimiseks vajalikud teadmised<br>Piaapiaga põhjalikult kursis. Se<br>Tid, kellel on eriteadmised sea iutöötajatele, kellel on seadme im<br>iseks vajalikud teadmised ning ko<br>apiaga. põhjalikult kursis. Seadet to<br>kellel on eriteadmised seadme ko Rastaraná verzia. Nepoužívatel readmised ning kogem põhjalikult kursis. Seadet tohiva<br>põhjalikult kursis. Seadet tohiva<br>pn eriteadmised seadme kõrreki<br>adaloo käytä. Talanda järelevalve all. Fijalikult kursis. Seadet tohivad<br>Friteadmised seadme korrekts<br>Använd version.<br>Använd pideva järelevalve all. I<br>Anton abil pideval järelevalve all. I alikult kursis. Seadet tohivad kasutad<br>iteadmised seadme korrektse<br>iteadmised seadme korrektse

#### Arsti järelevalve

LATITUDE'I programmimissüsteemi tohib kasutada ainult arsti pideva järelevalve all. Protseduuri ajal peavad meditsiinitöötajad patsienti pinna EKG monitori abil pidevalt jälgima.

#### <span id="page-5-0"></span>Meditsiinitoote operaatori nõuded

Riiklikud eeskirjad võivad nõuda, et kasutaja, tootja või tootja esindaja teeks ja dokumenteeriks paigaldamise käigus seadme ohutuskontrolli toimingud. Need võivad ka nõuda, et tootja või tootja esindaja koolitaks kasutajaid seadet ja selle tarvikuid korrektselt kasutama. Kui te ei ole oma riigis kehtivate eeskirjadega tuttav, pöörduge ettevõtte Boston Scientific kohaliku esindaja poole.

# Vastunäidustused

LATITUDE'I programmimissüsteemi kasutamine on vastunäidustatud mis tahes muu impulsigeneraatoriga peale ettevõtte Boston Scientific impulsigeneraatori.

Võrgu ja ühenduvuse rakenduse kasutamine on vastunäidustatud mis tahes muu programmimissüsteemiga peale Boston Scientific LATITUDE™-I programmimissüsteemi mudeli 3300. Minpuisigeneraatoriga peale ettevotte boston scientific<br>
Võrgu ja ühenduvuse rakenduse kasutamine on vastur<br>
programmimissüsteemiga peale Boston Scientific LATI<br>
mudeli 3300.<br>
Impulsigeneraatoriga seotud vastunäidustused l

Impulsigeneraatoriga seotud vastunäidustused leiate küsitletava impulsigeneraatori tootedokumentatsioonist. Sastaralá váltalá váltalá váltalá váltalá váltalá váltalá váltalá váltalá váltalá váltalá váltalá váltalá váltalá váltalá váltalá váltalá váltalá váltalá váltalá váltalá váltalá váltalá váltalá váltalá váltalá váltalá vált Formal peace Boston Science<br>
For Boston Control of Science<br>
Sigeneraatoriga section vastunaidustic<br>
Science and Control of Science<br>
ATUSED JA ETTEVAATUSAI Experience de la procession de la procession de la procession de la procession de la procession de la procession de la procession de la procession de la procession de la procession de la procession de la procession de la p Aeraatoriga seotud vastunäidustused leiate<br>
Mehaltsioonist<br>
AerTEVAATUSABINÕULE<br>
Sed.

# **Hoiatused**

Muude hoiatustega tutvumiseks vaadake LATITUDE'I programmimissüsteemi mudeli 3300 operaatorijuhendit. **D'JA ETTEVAATUSABII**<br>Lega tutvumiseks vaadake Lati **VACT LEVAAT USABINOUT ETTEVAATUSABINÕUD** 

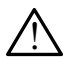

Määramata kaablite ja lisatarvikute kasutamine. LATITUDE'I

programmimissüsteemiga ettevõtte Boston Scientific mittetarnitavate või kindlaks määramata kaablite või lisatarvikute kasutamine võib tuua kaasa LATITUDE'I programmimissüsteemi elektromagnetilise heite suurenemise, elektromagnetilise häirekindluse vähenemise või elektrilöögi. LATITUDE'I programmimissüsteemi selliste kaablite või lisatarvikutega ühendamine (muu hulgas harupesade kasutamine) võib kujutada endast meditsiinisüsteemi konfigureerimist ning ühendaja on vastutav selle eest, et süsteem vastaks elektrilistele meditsiinisüsteemidele kohalduva standardi IEC/EN 60601-1 punktis 16 sätestatud nõuetele. úmiseks vaadake LATITUL<br>Úrelt ja lisatarvikute ka.<br>Usteemiga ettevõtte Boste<br>Uite või lisatarvikute kasut Versione observationes<br>Versione observationes de la program<br>Version de la programa de la programa<br>Versione observationes de la programa<br>Constitue de la programa de la programa<br>Constitue de la programa de la programa de la eks vaadake LATITUDE 1 program<br>Ja lisatarvikute kasutamine. L<br>miga ettevõtte Boston Scientific<br>Tilisatarvikute kasutamine võib<br>mi elektromagnetilise heite suur<br>mise või elektrilõõgi. LATITUDE 1 Plisatarvikute kasutamine. LA<br>Pasettevõtte Boston Scientific m<br>Lisatarvikute kasutamine võib ti<br>Pelektromagnetilise heite suure<br>Se või elektrilõõgi. LATITUDET p<br>Pase ühendamine (muu hulgas h satarvikute kasutamine. LA<br>Lettevõtte Boston Scientific natarvikute kasutamine võib t<br>Lektromagnetilise heite suure<br>Lektromagnetilise heite suure<br>Lektromagnetilise heite suure<br>Tühendamine (muu hulgas h dake LATITUDE 1 programmimissüsteemi mu<br>
tarvikute kasutamine. LATITUDE 1<br>
tarvikute kasutamine. LATITUDE 1<br>
ttevõtte Boston Scientific mittetarnitavate või<br>
arvikute kasutamine võib tuua kaasa LATITUD<br>
tiomagnetilise heit rvikute kasutamine. LATITUDE 1<br>võtte Boston Scientific mittetarnita<br>vikute kasutamine võib tuua kaasa<br>omagnetilise heite suurenemise, ele<br>elektrilöögi. LATITUDE 1 programmi<br>indamine (muu hulgas harupesade<br>eemi konfigureeri **Rute kasutamine.** LATITUDE<sup>4</sup><br>Ite Boston Scientific mitterarnitavate vi<br>ute kasutamine võib tuua kaasa LATITU<br>nagnetilise heite suurenemise, elektron<br>ektrilöögi. LATITUDE1 programmimissus<br>damine (muu hulgas harupesade kas vertilise heite suurenemise, elektron<br>Vilöögi: LATITUDET programmimissü<br>Versium (muu hulgas harupesade kasul<br>Vermigureerimist ning ühendaja on<br>Je meditsiinisüsteemidele kohalduva<br>Versiune patsienti ja mõnda LATITUL<br>Veravat gi: Lani Ope i programminissustee<br>
(muu hulgas harupesade kasutami<br>
figureerimist ning ühendaja on vast<br>
editsiinisusteemidele kohalduva sta<br>
uetele.<br>
zaga patsienti ja mõnda LATITUDE'I<br>
at pistikut või katmata juhti.<br>
e s Veerimist ning ühendaja on vasti<br>ünisüsteemidele kohalduva star<br>patsienti ja mõnda LATITUDE'l<br>Stikut või katmata juhti:<br>idme käsutämist muude seadme<br>i küna'see võib seadme tööd hä

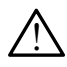

Pistiku kontaktid. Ärge puudutage korraga patsienti ja mõnda LATITUDE'I programmimissüsteemi juurdepääsetavat pistikut või katmata juhti.

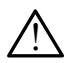

Programmimissüsteemi asukoht. Selle seadme kasutamist muude seadmete kõrval või süsteem vastaks elektrilistele meditsiinisüsteemidele kohalduva standardi<br>IEC/EN 60601-1 punktis 16 sätestatud nõuetele.<br>**Pistiku kontaktid.** Ärge puudutage kõrraga patsientija mõnda LÄTITUDE'I<br>programmimissüste selline kasutamine on vajalik, tuleb jälgida, kas see seade ja muud seadmed töötavad normaalselt. mist ning ühendaja on vastutav selle<br>üsteemidele kohalduva standardi<br>enti ja mõnda LATITUDE'l<br>t või katmata juhti.<br>Kasutamist muude seadmete<br>na see võib seadme tööd häirida. Kui<br>e seade ja muud seadmed töötavad

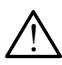

 Seadmete modifitseerimine. Seadmeid ei ole lubatud modifitseerida ilma ettevõtte Boston Scientific loata.

# <span id="page-6-0"></span>Ettevaatusabinõud

Vaadake muude ettevaatusabinõudega tutvumiseks LATITUDE'I programmimissüsteemi mudeli 3300 operaatorijuhendit.

- Lekkevool. Kuigi programmija mudeliga 3300 ühendatud valikulised välised seadmed peavad vastama kaubanduslikele toodetele kohalduvatele lekkevooluga seotud nõuetele, ei pruugi need vastata rangematele meditsiinitoodetega seotud lekkevoolu nõuetele. Seetõttu peab välised seadmed hoidma väljaspool patsiendi keskkonda.
	- Ärge kunagi puutuge ühel ajal programmija mudeli 3300 küljepaneelide elektriklemme ja patsienti, telemeetriasaud või mistahes kaablit.
- Ethernet. Soovides seda kasutada, ühendage Etherneti kaabel ainult programmija mudeli 3300 Etherneti pordiga RJ45. Etherneti kaabli sisestamine või eemaldamine kasutuse ajal võib mõjutada võrgufunktsioone. Programmija mudeli 3300 Etherneti ühendus RJ45 on ainult kohtvõrgu (LAN) ühenduseks. See ei tohi kasutada telefoni ühendamiseks. • Ethernet. Soovides seda kasutac mudeli 3300 Etherneti pordiga R<br>
mudeli 3300 Etherneti pordiga R<br>
kasutuse ajal võib mõjutada võrg<br>
ühendus RJ45 or ainult kohtvõrg<br>
ühendamiseks.<br>
• Mobiilside. Ärge kasutage kohta<br>
mobii kasutuse ajal võib mõjutada võrguft<br>ühendus RJ45 on ainult kohtvõrgu (lihendamiseks.<br>**Mobiilside**: Arge kasutage kohtade<br>mobiilside adapter programmija kül<br>V**LSB-seadmed:** Programmijaga ühe<br>ründevara sissepääsupotentsiaali
	- Mobiilside. Ärge kasutage kohtades, kus mobiiltelefonid on keelatud. Eemaldage mobiilside adapter programmija küljest. ihendus RJ45 on ainult kohtvõrgu (L/<br>ihendamiseks.<br>**Mobiilside adapter programmija külje**<br>**Version überholt valga valga valga valga valga**<br>Version überholt. Nicht valga valga valga valga valga valga valga valga valga valga
	- USB-seadmed. Programmijaga ühendatavad USB-seadmed peavad võimaliku ründevara sissepääsupotentsiaali vähendamiseks olema kontrollitud.<br> **Mobillside.** Ärge kasutage kontades, kus mobilltelefonid on keelatud<br>
	mobillside adapter.programmija küljest.<br>
	Sastaral USB-seadmed. Programmijaga ühenda
- Tarkvara. Veenduge, et teil oleks installitud uusim tarkvaraversioon. Varuvariandina saab ettevõtte Boston Scientific kohalik esindaja toimetada teile tarkvaravärskendused USB-välkmäluseadmel. • Tarkvara, Veenduge, et teil oleks installitud uusim tarkva<br>
saab ettevõtte Boston Scientific kohalik esindaja toimeta<br>
USB-välkmäluseadmel.<br>
• Süsteemi sisselülitamine. Boston Scientific soovitab üh<br>
seadmed enne program Aegunia versioon. Aegunia versioon.<br>Aegulistike. Ärge kasutage kohtades, kus mob<br>Alliside adapter programmija küljest.<br>A-seadmed. Programmijaga ühendatavad.<br>Aevara. Veenduge, et teil oleks installitud uub ettevõtte Boston de adapter programmija kujes.<br>
admed: Programmijaga ühend.<br>
ira sissepääsupotentsiaali vähend.<br>
a. Veenduge, et teil oleks instal.<br>
evõtte Boston Scientific kohalik.<br>
kmäluseadmel. med. Programmijaga ühendatavad<br>Sissepääsupotentsiaali vähendami:<br>Veenduge, et teil oleks installitud u<br>õtte Boston Scientific kohalik esindi<br>näluseadmel.<br>sisselülitamine. Boston Scientific s pter programmija küljest.<br>Programmijaga ühendatavad USB-seadmenaasupotentsiaali vähendamiseks olema<br>duge, et teil oleks installitud uusim tarkva<br>Boston Scientific kohalik esindaja toimetac<br>eadmel.<br>programmija mudeli 3300 s Dit is kohalik esindaja toimetada teile tarkvarav.<br>Bioston Scientific soovitab ühendada kõik vaja<br>mudeli 3300 sisselülitamist.<br>Q. A. ALLALAADIMINE
	- Süsteemi sisselülitamine. Boston Scientific soovitab ühendada kõik vajalikud kaablid ja seadmed enne programmija mudeli 3300 sisselülitamist. Skor Scientin konankesi<br>Idmel.<br>**Ülitamine**. Boston Scientin<br>Pogrammija mudeli 3300 Scientific kohalik esindaja toime<br>
	Mine: Boston Scientific soovitab.<br>
	mine: Boston Scientific soovitab.<br>
	minija mudeli 3300 sisselülitam.<br>
	SED JA ALLALAADIMIN ne. Boston Scientific soovitab ü<br>mija mudeli 3300 sisselülitamis<br>PDJA ALLALAADIMINI Elavulta verzió. 1995<br>Ela mudeli 3300 sisselülitamis<br>Ela **ALLALAADIMIN**<br>Sed on saadaval interneti või

Tarkvarauuendused ja allalaadimised on saadaval interneti või USB-välkmäluseadme kaudu.<br>Programmija mudeli 3300 ekraanil asuv vaheleht Utilities (Utiliidid) sisaldab tarkvarauuendu<br>jaotist. Kasutaja saab laadida alla ja pa Programmija mudeli 3300 ekraanil asuv vaheleht Utilities (Utiliidid) sisaldab tarkvarauuenduste jaotist. Kasutaja saab laadida alla ja paigaldada kõik uuendused või vaadata ja valida saadaval uuenduste seast. udeli 3300 sisselülitamist.<br>
udeli 3300 sisselülitamist.<br>
ALLALAADIMINE<br>
wixia przezerwach w WSB-välkmaluse.<br>
wixia przezerwach w Vaheleht.Ufilities.<br>
Utiliidid) sisaldab tari<br>
igaldada kõik uuendused või vaadata ja v LALAADIMINE<br>
adaval interneti või USB-välkmäluse<br>
heleht Utilities (Utiliidid) sisaldab tar<br>
dada kõik uuendused või vaadata ja<br>
damise kohta leiate teavet LATITUDE Val interneti vői ÚSB-välkmälusi<br>At Utilities (Utiliidid) sisaldab ta<br>Kõik uuendused või vaadata ja<br>Se kohta leiate teavet LATITUDI Vanheim (Utiliidid) sisaldab tarkvara<br>Vuendused või vaadata ja validid<br>Ata leiate teavet LATITUDE'l<br>Vuenduste paigaldamisel viivitu

Tarkvarauuenduste allalaadimise ja paigaldamise kohta leiate teavet LATITUDE'I programmimissüsteemi mudeli 3300 operaatorijuhendist.

Võrguühenduse kadumine võib tuua kaasa tarkvarauuenduste paigaldamisel viivitusi ning kaudselt võtta ära nende uuenduste kasutegurid programmija mudeli 3300 PSA või PG funktsionaalsusele. Varuvariandina saab ettevõtte Boston Scientific kohalik esindaja toimetada teile tarkvaravärskendused USB-välkmäluseadmel. Föräldrad või väädata ja valida.<br>Fördused või väädata ja valida.<br>Förduste paigaldamisel viivitus.<br>Föräldrad validamisel viivitus.<br>Föräldrad validamisel viivitus. Gütiliidid) sisaldab tarkvarauuendust<br>Adused või vaadata ja valida saadava<br>eiate teavet *LATITUDE'l*<br>duste paigaldamisel viivitusi ning<br>miija mudeli 3300 PSA või PG<br>Scientific kohalik esindaja toimetad.

# <span id="page-7-0"></span>VÕRK JA ÜHENDUVUS

LATITUDE'I programmimissüsteem võimaldab tarkvara allalaadimiseks Etherneti, juhtmevaba ja mobiilset võrguühendust. Bluetooth® -i ühendus on saadaval andmete edastamiseks (nt sülearvutisse) ja printimiseks. Vaata jaotist [Joonis 1,](#page-7-1) et näha näidet võrguühenduse loomise viisist.

Enne seadme küsitlemist vaadake jaotist ["Võrgu- ja ühenduvuse funktsioonide kasutamine"](#page-11-1)  [lk](#page-11-1) 8, et ühendada ja konfigureerida võrgu ja ühenduvuse funktsioonid.

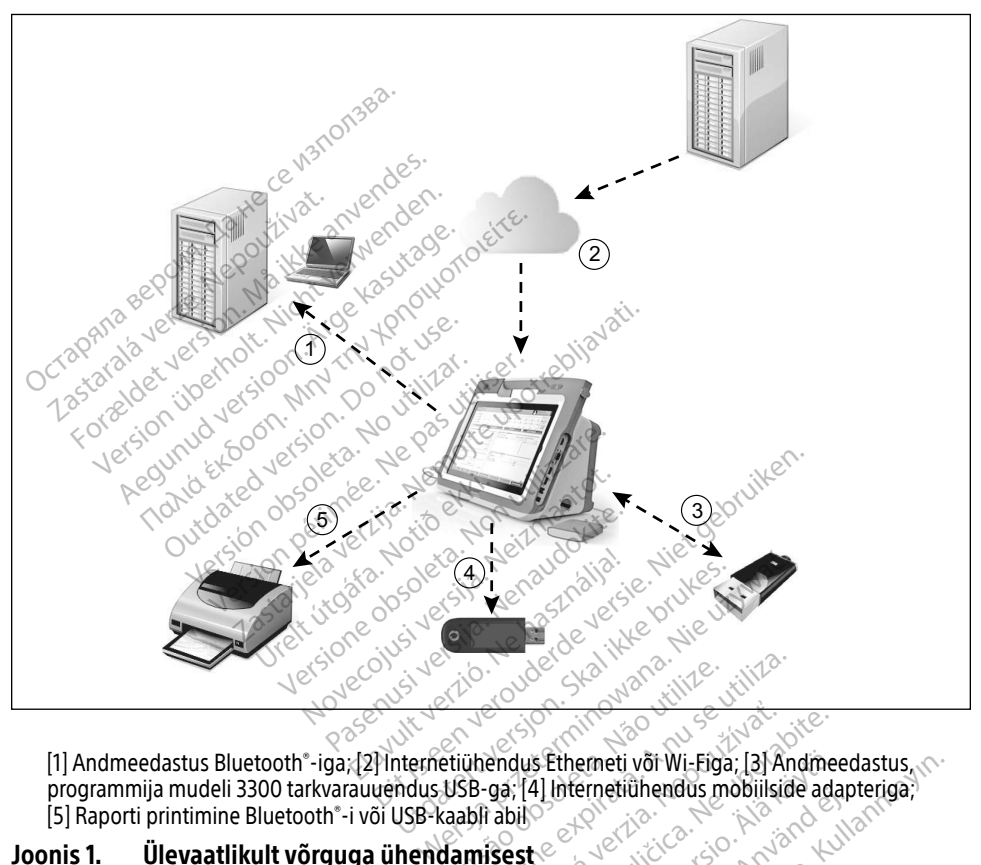

[1] Andmeedastus Bluetooth® -iga; [2] Internetiühendus Etherneti või Wi-Figa; [3] Andmeedastus, programmija mudeli 3300 tarkvarauuendus USB-ga; [4] Internetiühendus mobiilside adapteriga; [5] Raporti printimine Bluetooth® -i või USB-kaabli abil Versão obsoleta. Não utilize. Versiune expirat<sup>ă</sup>. A nu se utiliza. Produs Etherneti vor Wi-Figa, [3] Araná vor Wi-Figa, [3] Araná vor Wi-Figa, [3] Araná vor Wi-Figa, [3] Araná vor Wi-Figa, [3] Araná vor Wi-Figa, [3] Araná vor Wi-Figa, [3] Araná vor Wi-Figa, [3] Araná vor Wi-Figa, [3] Aran Etherneti või Wi-Figa; [3] Andmedius Etherneti või Wi-Figa; [3] Andmedius Etherneti ühendus mobiliside ada S Etherneti või Wi-Figa; [3] Andmee Erneti või Wi-Figa; 131 Andmeedastus,

#### <span id="page-7-1"></span>Joonis 1. Ülevaatlikult võrguga ühendamisest $^{\circ}$

#### Võrguga ühendamine

LATITUDE'I programmimissüsteem võimaldab tarkvara alla laadida Etherneti, Wi-Fi, mobiilside, Bluetooth® -i ja USB abil. Före den den stadt version.

## Ethernet, Wi-Fi ja mobiilside

IT-võrguga ühendamine võimaldab andmesidet programmija mudeli 3300, võrgu ja võrguga ühendatud seadme vahel. Võrguühendust kasutatakse tarkvara allalaadimiseks turvalisest Boston Scientificu serverist, programmija mudeli 3300 sisemise kella kuupäeva <span id="page-8-0"></span>ja kellaaja sünkroniseerimiseks ning rakenduse Heart Connect kasutamiseks, et võimaluse korral veebikoosolekul osaleda. Tarkvara saab alla laadida Boston Scientificu serverist, saata turvaliselt üle interneti ja võtta vastu LATITUDE'I programmimissüsteemiga Etherneti, Wi-Fi või mobiilsideühenduse abil.

Suvalisel ajahetkel kasutab LATITUDE'I programmimissüsteem ainult ühte võrguühenduse meetodit. Kasutatav võrguühenduse meetod valitakse järgneva eelisjärjestuse põhjal: Ethernet, Wi-Fi ja mobiilside. Näiteks kui soovite kasutada mobiilsidet, aga olete juba ühendatud Ethernetiga, on Ethernetiühendusel eelisõigus.

Kui parima eelisjärjestusega ühendusmeetod ei ole saadaval, lülitub LATITUDE'I programmija mudel 3300 automaatselt järgmisele eelisjärjestusega ühendusmeetodile.

Kui kõik kolm ühendusmeetodit ei ole saadaval, kuvatakse LATITUDE'I programmija mudeli 3300 ekraani ülemises vasakul nurgas pilt sõnumiga "No Network Connected" (Võrguühendus puudub). La kõik kolm ühendusmeetodit ei ole sa<br>
300 ekraani ülemises vasakul murgas p<br>
uudub).<br> **El kordista. Al kordistabiliteride ka düniste ja eftevaatusabinõude taielikk**<br> **Joiatuste ja eftevaatusabinõude taielikk**<br> **Tõrguühen** 

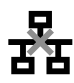

Hoiatuste ja ettevaatusabinõude täielikku loendit vt jaotisest ["Olekuikoonid" lk](#page-25-1) 22.

#### Võrguühenduse kadumine

Kui võrguühendus (Ethernet, Wi-Fi või mobiilside) kaob ja teil ei õnnestu uuesti ühenduda, kui võrguühendus jälle toimib, talitage alljärgnevalt: Z<br>
Zastaralá verze. Nepoužívatel verze.<br>
Verze. Nepoužívatel verze. Nepoužívatel verze.<br>
Verguühendus (Ethernet, Wi-Fryői mobility)<br>
Verguühendus (Ethernet, Wi-Fryői mobility)<br>
Mi-Fi vérguűhettelenet, Wi-Fryői mobility<br>
A ub).<br>
The participation of the angle of the angle of the angle of the angle of the angle of the angle of the angle of the angle of the angle of the angle of the angle of the angle of the angle of the angle of the angle of Aegunus Versioon. Aegunud versioon. Aegunus Aegunus Versioon. Aegunus Versioon. Aegunus Versioon. Aegunus Versioon. Aegunus Versioon. Aegunus Versioon. Aegunus Versioon. Aegunus Versioon. Aegunus Versioon. Aegunus Versioon use kadumine<br>
dus (Ethernet, Wi-Fi või mobiilsi<br>
dus (Ethernet, Wi-Fi või mobiilsi<br>
jälle toimib, talitage alljärgneva<br>
itage Wi-Fi<br>
fi võrgutunktsioonide taastami

- Wi-Fi võrgufunktsioonide taastamiseks eemaldage Etherneti kaabel ja taaskäivitage Wi-Fi.
- Etherneti võrgufunktsioonide taastamiseks sisestage Etherneti kaabel uuesti ja taaskäivitage Ethernet. Ethernet, Wi-Fivoi mobiliside) kale<br>de toimib, talitage alliargnevalt.<br>utilinktsioonide taastamiseks eemal<br>ige Wi-Fi Sabilitäte Greinku loendit vi Jaonses Conditionide Greinku loendit vi Jaonses Conditionide<br>
Sabilitärje alliarghevalt:<br>
Kisidoonide taastamiseks eemaldage Ether<br>
Vi-Fiboonide taastamiseks sisestage Ether<br>
Tunktsioonide taa sloonide taastamiseks eel<br>Fiboonide taastamisek<br>ernet<br>funktsioonide taastamise<br>funktsioonide taastamise , talitage alljargnevalt:<br>
onide taastamiseks eemaldage Etl<br>
xtsioonide taastamiseks sisestage<br>
net.<br>
xtsioonide taastamiseks tühistage<br>
ha mobiilside adapter) või sisestag Reich austamiseks eemaldage Ether<br>Noonide taastamiseks sisestage Ether<br>Sioonide taastamiseks tühistage<br>Sioonide taastamiseks tühistage<br>Mobiilside adapter) või sisestatud.<br>Reemaldatud või sisestatud. kui phide taastamiseks sisestage Ether<br>Passamiseks sisestage Ether<br>Passamiseks tühistage<br>Paminel on aktiivne katkestataks<br>Pemaldatud või sisestatud, kui n Stamiseks eemaldage Etherneti kaabel ja<br>
taastamiseks sisestage Etherneti kaabel uue<br>
taastamiseks tühistage ja valige uuesti mä<br>
side adapter) või sisestage mobiilside kaabel<br>
ildatud või sisestatud, kui mõni võrgutunktsi
- Mobiilside võrgufunktsioonide taastamiseks tühistage ja valige uuesti märkeruut Enable cellular adapter (Luba mobiilside adapter) või sisestage mobiilside kaabel uuesti. ide taastamiseks sisestage Etherneti kaar<br>Inde taastamiseks tühistage ja valige uu<br>Iilside adapter) või sisestage mobiilside<br>Iilside adapter) või sisestage mobiilside<br>Iilne) on aktiivne, katkestatakse see võrg<br>Iilne) on ak
- Kui Etherneti kaabel on eemaldatud või sisestatud, kui mõni võrgufunktsioon (allalaadimine või edastamine) on aktiivne, katkestatakse see võrgufunktsioon.
- Katkenud tarkvara allalaadimise taastamiseks kontrollige võrguühenduse olekut ja proovige see uuesti alla laadida. Kui see ikka ei õnnestu, pöörduge ettevõtte Boston Scientific Corporation tehnilise hoolduse poole, kasutades selle juhendi tagakaanel olevaid andmeid, või võtke ühendust ettevõtte Boston Scientific kohaliku esindajaga.<br>**tooth** ® stamiseks sisestage Etherneti kaabel uu<br>Astamiseks tühistage ja valige uuesti m<br>Astamiseks tühistage mobiilside kaabe<br>ud või sisestatud, kui mõni võrgutunkts<br>aastamiseks kontrollige võrguühendus<br>Kui see ikka ei õnnestu, pö apter) või sisestage mobilisid<br>Või sisestatud, kui mõni võrg<br>ktiivne, katkestatakse see võrg<br>stamiseks kontrollige võrguüli<br>Jere ikka ei õnnestu, pöördug<br>duse poole, kasutades selle ju ter) või sisestage mobiilside kaab<br>Ši sisestatud, kui mõni võrgufunkt<br>iivne, katkestatakse see võrgufunk<br>iivne, katkestatakse see võrgufunk<br>erikka ei õnnestu, pöörduge ettev<br>se poole, kasutades selle juhendi.<br>ettevõtte Bos Risestatud, kui mõni võrgufünk<br>ne, katkestatakse see võrgufun<br>iseks kontrollige võrguühendu<br>ikka ei õnnestu, pöörduge ette<br>poole, kasutades selle juhendi<br>evõtte Boston Scientific kohalil estatud, kui moni vorgufunktsioon<br>katkestatakse see võrgufunktsioon<br>eks kontrollige võrguühenduse olka<br>ka ei õnnestu, pöörduge ettevõtte<br>oole, kasutades selle juhendi taga<br>õtte Boston Scientific kohaliku esi Residence variantum values<br>Experience variantum values of the property of the standard selection<br>In the Resultades selle juhendi tagal<br>The Boston Scientific kohaliku esin **ontrollige vörguühenduse olek**<br>**õnnestu, pöörduge ettevõtte E**<br>kasutades selle juhendi tagak.<br>Boston Scientific kohaliku esin<br>alvänd selle ja alvandiku esin<br>alvänd selle ja alvandiku esin trollige võrguühenduse olekut ja<br>
Itrollige võrguühenduse olekut ja<br>
Inestu, pöörduge ettevõtte Boston<br>
sütades selle juhendi tagakaanel<br>
stori Scientifickohaliku esindajaga.<br>
Türümeritega, et printida patsiendi<br>
Türümerit

# **Bluetooth®**

Bluetooth® -i kasutatakse, et suhelda Bluetooth® -i toega printeritega, et printida patsiendi andmeid ja raporteid ning suhelda mõne teise arvutiga, et edastada patsiendiandmeid LATITUDE Linki.

<span id="page-9-0"></span>Katkenud Bluetooth® -i andmeedastuse taastamiseks tuleb andmeedastus uuesti teha. Kui see ikka ei õnnestu, pöörduge ettevõtte Boston Scientific Corporation tehnilise hoolduse poole, kasutades selle juhendi tagakaanel olevaid andmeid, või võtke ühendust ettevõtte Boston Scientific kohaliku esindajaga.

# USB

Patsiendi andmed ja raportid saab printida USB-ga ühendatud printeriga või salvestada USBvälkmäluseadmele, et edastada need printimiseks teise seadmesse.

Katkenud USB-andmeedastuse taastamiseks tuleb andmeedastus uuesti teha või kasutada teist USB-välkmäluseadet. Kui see ikka ei õnnestu, pöörduge ettevõtte Boston Scientific Corporation tehnilise hoolduse poole, kasutades selle juhendi tagakaanel olevaid andmeid, või võtke ühendust ettevõtte Boston Scientific kohaliku esindajaga.

# VALIKULISED VÄLISED SEADMED

Valikulisi väliseid seadmeid saab kasutada LATITUDE'I programmimissüsteemiga. Kasutatavate väliste seadmete väljaselgitamiseks võtke ühendust ettevõtte Boston Scientific müügiesindajaga. VALISED SEADMED<br>
VALISED SEADMED<br>
Vastutate seadmete väljaselgitamiseks võtke ühendust ettevõtte Boston<br>
Formaliste seadmete lisamisel konfigureerite meditsiinisüsteemi ja<br>
KAKUS: Väliste seadmete lisamisel konfigureerite Philise hoolduse poole, kasutades sell<br>hendust ettevõtte Boston Scientific kohendust ettevõtte Boston Scientific kohendust ettevõtte Boston Scientific kohendust kasuta<br>**JALIKULISED VÄLISED SEAD**<br>alikulisi väliseid seadmete **LIKULISED VÄLISED**<br>Ikulisi väliseid seadmeid saab<br>utatavate väliste seadmete väliste<br>üglesindajaga:<br>MÄRKUS: Väliste seadmete **VELISED VALISED SEADME**<br>
Valiseid seadmeid saab kasutada LA<br>
wate väliste seadmete väljaselgitami<br>
sindajaga:<br>
RKUS. Väliste seadmete lisamisel ko<br>
Saastutate süsteemi vastavuse<br>
Saandardi IEC/EN 60601-1 pun **LISED VÄLISED SEADMED**<br>
Saliseid seadmeid saab kasutada LATITUDE'<br>
The valiste seadmete valjaselgitamiseks võt<br>
dajaga:<br> **US.** Valiste seadmete lisamisel konfiguree<br>
Standardi IEC/EN 60601-1 punkti 16 nõ<br>
standardi IEC/EN

MÄRKUS. Väliste seadmete lisamisel konfigureerite meditsiinisüsteemi ja standardi IEC/EN 60601-1 punkti 16 nõuete kohaselt. äliste seadmete väljaselgitamise<br>ga:<br>Väliste seadmete lisamisel kont<br>vastutate süsteemi vastavuse e<br>standardi IEC/EN 60601-1 punki<br>**JS!** Ärge puudutage korraga pa<br>mimissüsteemi juurdepääseta Viste seadmete lisamisel konfiguree<br>stutate süsteemi vastavuse eest me<br>andardi IEC/EN 60601-1 punkti 16 no<br>Arge puudutage korraga patsienti<br>nimissüsteemi juurdepääsetavat pis Exadmete väljaselgitamiseks võtke ühendus<br>Seadmete lisamisel konfigureerite meditsi<br>Seadmete lisamisel konfigureerite meditsi<br>Tradite süsteemi vastavuse eest meditsiiniliste<br>Tradite konfigureerite kohas<br>Seadmete korraga pa

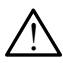

Suudutagé korraga patsie<br>Urelt juurdepääsetavat<br>Urelt voorsamminissi

HOIATUS! Arge puudutage korraga patsienti ja mõnda LATITUDE'I<br>
programmimissüsteemi juurdepääsetavat pistikut või katmata juhti.<br>
TEVAATUST! Kuigi LATITUDE'I programmimissüsteemiga ühendatud vali<br>
seadmed vastavad kaubandu ETTEVAATUST! Kuigi LATITUDE'I programmimissüsteemiga ühendatud valikulised välised seadmed vastavad kaubanduslikele toodetele kohalduvatele lekkevooluga seotud nõuetele, ei pruugi need vastata rangematele meditsiinitoodetega seotud lekkevoolu nõuetele, kui see on ühendatud meditsiiniseadmetega. Seetõttu peab välised seadmed hoidma väljaspool patsiendi keskkonda.<br>Elavult verzió. Ne használja valit verzió. Ne használja valit verzió.<br>Seetõttu peab välised seadmed hoidma väljaspool patsiendi keskkonda.<br>Seetõttu peab Steelin vastavuse eest meursinim<br>IC/EN 60601-1 punkti 16 nõuete koludutage korraga patsienti ja mõnd<br>eemi juurdepääsetavat pistikut või<br>NODE Lprogrammimissüsteemiga istavad kaubanduslikele toodetel utage korraga patsienti ja mõndi<br>Mi juurdepääsetavat pistikut või<br>DE'l programmimissüsteemiga ü<br>tavad kaubanduslikele toodetele<br>tele, ei pruugineed vastata rang 01-1 punkti 16 nouete konaselt.<br>
Sorraga patsienti ja mõnda LATITUDEY<br>
depääsetavat pistikut või katmata juhti.<br>
Sosialistikele toodetele kohalduvatele lekk<br>
pruugi need vastata rangematele meditsiinist<br>
pruugi need vastat Wersja przez przez przez przez przez przez przez przez przez przez przez przez przez przez przez przez przez przez przez przez przez przez przez przez przez przez przez przez przez przez przez przez przez przez przez przez duslikele toodetele kohalduvatele le<br>meed vastata rangematele meditsiin<br>eskui see on ühendatud meditsiinise<br>imed hoidma väljaspool patsiendi ke<br>med hoidma väljaspool patsiendi ke zastara rangematele meditsiiniseadh<br>Lisee on ühendatud meditsiiniseadh<br>Doidma väljaspööl patsiendi keskko<br>Používačívať. Nepoužívať.<br>Zastarela različica. Nepoužívať. Nepoužívať.<br>Alabite. Nepoužívať. Nepoužívať princeri kaab Getan kia, he yelen Keskkonda yır.

## Väline printer

LATITUDE'I programmimissüsteem toetab palju erinevaid väliseid USB-ühendusega printereid. Lugege juhiseid (["Ühendused" lk](#page-10-1) 7), et ühendada sobiv USB 2.0 või 3.0 printeri kaabel. Vanjaspool patsiendi keskko<br>Vanhendusega.<br>Alä käliseid USB-ühendusega.<br>Alä 2.0 või 3.0 printeri kaab.<br>Alä kiiremini kui USB 2.0. Föräldrad version. Använd efter andet version. Använd efter använd efter använd efter använd efter använd efter använd efter använd efter använd efter använd efter använd efter använd efter använd efter använd efter använd

MÄRKUS. USB 3.0 printerid suudavad andmeid printida kiiremini kui USB 2.0.

Toetatakse ka mõnda Bluetooth® -i ühendusega printereid. Vaadake jaotist "Bluetooth® -i [ühendus" lk](#page-16-1) 13.

# <span id="page-10-0"></span>Välise monitori DisplayPort

Saate kasutada välist video- või digitaalliidesega monitori (või samaväärset), mis suudab sünkroonida mistahes horisontaalse skannimissagedusega, et kuvada programmija ekraani.

- MÄRKUS. Välised monitorid võivad vajada adapterit ja/või kaablit, et DisplayPort programmijaga ühendada.
- MÄRKUS. Väliste ühendustega ühendatud seadmed peavad vastavama kehtivatele standarditele (nt IEC/EN 60950-1 andmetöötlusseadmete puhul ja IEC 60601-1 meditsiiniseadmete puhul).

! HOIATUS! LATITUDE'I programmimissüsteemiga ettevõtte Boston Scientific mittetarnitavate või määramata kaablite või lisatarvikute kasutamine võib tuua kaasa LATITUDE'I programmimissüsteemi elektromagnetkiirguse suurenemise, elektromagnetilise häirekindluse vähenemise või elektrilöögi. LATITUDE'I programmimissüsteemi selliste kaablite või lisatarvikutega ühendamine (muu hulgas harupesade kasutamine) võib kujutada endast meditsiinisüsteemi konfigureerimist ning ühendaja on vastutav selle eest, et süsteem vastaks elektrilistele meditsiinisüsteemidele kohalduva standardi IEC/EN 60601-1 punktis 16 sätestatud nõuetele. Pr[o](#page-10-2)grammimissusteemi selliste kaaplite voi lisätärvikutega uhendamine (mu<br>harupesade kasutamine) võib kujutada endast meditsiinisüsteemi konfigure<br>ühendaja on vastutav selle eest, et süsteem vastaks elektrilistele meditsii harupesade kasutamine) võib kujutada endas<br>
ühendaja on vastutav selle eest, et süsteem v<br>
kohalduva standardi IEC/EN 60601-1 punktis 1<br>
DHENDUSED<br>
Lugege jaotist Joonis 2-et leida programmija mudeli<br>
Lugege jaotist Joonis Examples and architecture of the same distribution of the same distribution of the same distribution of the same distribution of the same distribution of the same distribution of the same distribution of the same distribut Programmimissusteem s<br>
harupesade kasutamine)<br>
ühendaja on vastutaw sel<br>
kohalduva standardi JEC/<br>
kohalduva standardi JEC/<br>
ENDUSED elektromagnetilise harrekindluse va<br>programmimissüsteemi selliste kaa<br>harupesade kasutamine) võib kujut<br>ühendaja on vastutav selle eest, et<br>kohalduva standardi JEC/EN 606013<br>selle eest, et<br>programmi Aegunud versioon. Ärge kasutage.

# <span id="page-10-1"></span>**ÜHENDUSED**

# ED

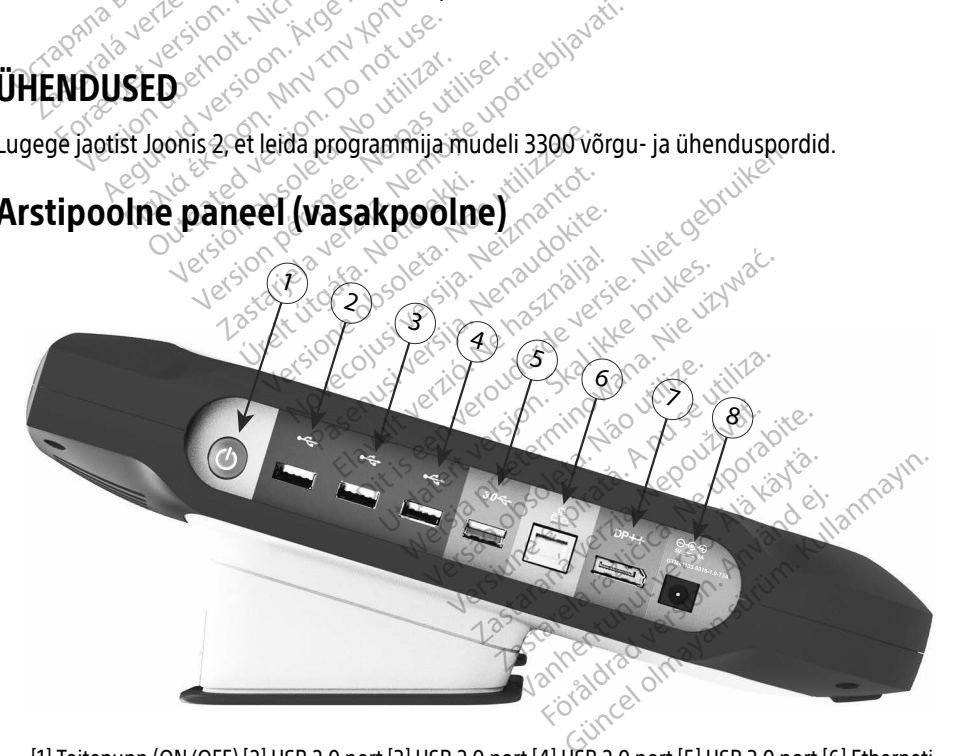

<span id="page-10-2"></span>[1] Toitenupp (ON/OFF) [2] USB 2.0 port [3] USB 2.0 port [4] USB 2.0 port [5] USB 3.0 port [6] Etherneti port [7] DisplayPort Out [8] alalisvoolu ühendus (vooluadapter mudelile 6689)

#### Joonis 2. LATITUDE'I programmimissüsteemi vasakpoolne paneel

# <span id="page-11-1"></span><span id="page-11-0"></span>VÕRGU- JA ÜHENDUVUSE FUNKTSIOONIDE KASUTAMINE

# Võrgu- ja ühenduvuse kaabliühendused

LATITUDE'I programmimissüsteemi vasakul küljel saate luua järgmised ühendused.

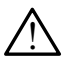

! HOIATUS! LATITUDE'I programmimissüsteemiga ettevõtte Boston Scientific mittetarnitavate või määramata kaablite või lisatarvikute kasutamine võib tuua kaasa LATITUDE'I programmimissüsteemi elektromagnetkiirguse suurenemise, elektromagnetilise häirekindluse vähenemise või elektrilöögi. LATITUDE'I programmimissüsteemi selliste kaablite või lisatarvikutega ühendamine (muu hulgas harupesade kasutamine) võib kujutada endast meditsiinisüsteemi konfigureerimist ning ühendaja on vastutav selle eest, et süsteem vastaks elektrilistele meditsiinisüsteemidele kohalduva standardi IEC/EN 60601-1 punktis 16 sätestatud nõuetele. harupesade kasutamine) võib ku<br>
ühendaja on vastutav selle eest,<br>
kohalduva standardi IEC/EN 606<br> **1.** Ethernet: kohtvõrguga (LAN)<br>
Etherneti porti.<br>
MÄRKUS. Bluetooth - Ivõi LAT<br>
MÄRKUS. Bluetooth - Ivõi LAT<br>
2.

**1. Ethernet:** kohtvõrguga (LAN) ühendamiseks ühendage Etherneti kaabel ainult<br>Etherneti porti Etherneti porti.<sup>7</sup>

MÄRKUS. Bluetooth®-i või LAN-ühenduse korral tuleb teha lisatoimingud. Vaadake jaotist "Etherneti ühendus" lk 16 ja "Bluetooth®[-i ühendus" lk](#page-16-1) 13.

**2. Mobiilside:** mobiilsidevõrku ühendamiseks ühendage kõigepealt mobiilside adapter mobiilsidekaabliga; seejärel ühendage mobiilsidekaabel USB-porti (vt ["Joonis 15.](#page-21-0)  [Mobiilsideadapteri ühendamine programmija mudeliga 3300" lk](#page-21-0) 18). Ethernet: kohtvõrguga (LAN) ühendamiseks ühendage Etherneti kaabel ainult<br> **MÄRKUS.** Bluetooth - Fvõi LAN-ühenduse korral tuleb teha lisatoimingud. Vaadake<br>
Version - Version ühenduse korral tuleb teha lisatoimingud. Vaada **1.** Ethernet: kohtvõrguga<br>Etherneti porti.<br>
MÄRKUS. Bluetooth - Kastaralá verze. Nepoliitside:<br>
2. Mobiilside: mobiilside<br>
2. Mobiilside: mobiilside<br>
2. Mobiilside: mobiilside: ase Kohalduva standardı IECZEN 60601-<br>Etherneti Rohtvõrguga (LAN) ühe<br>Etherneti porti.<br>MÄRKUS. Bluetooth -Tvõi LAN-ü<br>Mobiilside: mobiilsidevõrku ühe<br>Semobiilsidekaabliga; seejärel ühen<br>Mobiilsideadapteri ühendamine p<br>Mobiilsid Therneti porti,<br>
AARKUS Bluetooth - Ivõi LAN-üheidu.<br>
Maakus Jaotist Etherneti ühendu.<br>
Mobiilside. mobiilsidevõrku ühenda<br>
Mobiilsideadapteri ühendamine pro<br>
M[Ä](#page-19-1)RKUS. Mobiilsideadapteri esmal<br>
MÄRKUS. Mobiilsideadapteri es ETHET KORUG ENGLES KING EINE KING EINE FRAUS. Bluetooth - Γνδί LAN-ühenduse kaskust feherneti ühendus" Ik 16<br>
Jaolist "Etherneti ühendus" Ik 16<br>
billside: mobiilsidevõrku ühendamiseks<br>
billsideadapteri ühendamine programm **ilside:** mobiilsidevõrku ühenda<br>ilsidekaabliga; seejärel ühenda<br>ilsideadapteri ühendamine proof<br>**KUS. Mobiilsideadapteri esmak**<br>etapp (vt "Mobiilsideühene")<br>e m**onitor:** välise monitoriga ü<br>ayPort Out-pistikuga. Veenduge

etapp (vt "Mobiilsideühendus" lk 17).

- 3. Väline monitor: välise monitoriga ühendamiseks ühendage digitaalekraani kaabela DisplayPort Out-pistikuga. Veenduge, et monitor oleks ühendatud välise toitevooluga. Mõne monitori puhul võib sobivaks kuvamiseks olla vaja DisplayPort eemaldada ja uuesti sisestada, et video resünkroniseerida. dekaabliga; seejärel ühendage mot<br>deadapteri ühendamine programm<br>S. Mobiilsideadapteri esmakordsel<br>etapp (vt Mobiilsideühendus "li<br>monitor: Välise monitoriga ühendal<br>Port Out-pistikuga. Veenduge, et monitori puhul võib sob Ioust Etherheit Unendus TR To Ja Bluetoon<br>Inobillsidevõrku ühendamiseks ühendage<br>Tabliga, seejärel ühendage mobillsidekaab<br>Aapteri ühendamine programmija mudelig<br>Jobillsideadapteri esmakordsel kasutamise<br>tapp (vt "Mobillsi pp (vt "Mobiilsideühendus" ik 17).<br>It -välise monitoriga ühendamiseks ült<br>It -pistikuga. Veenduge, et monitor ole<br>i puhul võib sobivaks kuvamiseks olla<br>la, et video resunkroniseerida.<br>nudeli 3300 sobiva USB-pordiga. Seej<br>i sideadapteri esmakordsel kasutan<br>(vt "Mobiilsideühendus" lk 17).<br>Välise monitoriga ühendamiseks ü<br>pistikuga. Veenduge, et monitor oluhul võib sobivaks kuvamiseks olla<br>et video resünkroniseerida.<br>Se USB-printeriga ühendamis e monitoriga ühendamiseks üh<br>uga. Veenduge, et monitor olek<br>võib sobivaks kuvamiseks olla v<br>deo resünkroniseerida.<br>SB-printeriga ühendamiseks üh<br>300 sobiva USB-pordiga. Seejä<br>evooluga. The version was unimer the blandets.<br>
Isideuhendus" /k 17)<br>
initoriga ühendamiseks ühendage digitaalek.<br>
Veenduge, et monitor oleks ühendatud välis<br>
sobivaks kuvamiseks olla vaja DisplayPort ee<br>
esünkroniseerida.<br>
interiga
- 4. USB-printer: välise USB-printeriga ühendamiseks ühendage sobiv USB-kaabel programmija mudeli 3300 sobiva USB-pordiga. Seejärel veenduge, et printer oleks ühendatud välise toitevooluga. Elava utdatert version. Ne has a bisplay port estimatorise kuvamiseks. Sha vaja Display port estimatorise erida.<br>
Printeriga ühendamiseks. Ühendage sobiy US<br>
Do sobiva USB-portiga. Seejärel veenduge, et<br>
portiga.<br>
Seejärel
	- MÄRKUS. LATITUDE'I programmimissüsteemil on Bluetooth®-i tugi, mille abil ühendada Bluetooth®-i toega printereid. Vt jaotist "Bluetooth®-i ühendus"<br>Ik 13.<br>Nelson of the second to the second to the film of the second to the second to the second to the second to the lk [13](#page-16-1). USB-pordiga. Seejärel veendi<br>
	missüsteemil on Bluetooth<br>
	i toega printereid. Vt jaotist "E Versiume expiration. A nuand Lastaraná verzia. Nepoužívať. reemil on Bluetooth - I tugi, mille<br>printereid. Vt jaotist "Bluetooth".<br>OPP and write. The upon - Andrea<br>Ne and write. Ne upon - Andrea<br>Andream - Andream - Andream<br>125 and Maria - Andream emil on Bluetooth - I tugi, mille is Före statist mediant. Güncel ol[may](#page-16-1)an sürüm. Kullanmayının sürüm.

a. Mõned videokaablid võivad DisplayPorti ühendamiseks vajada DisplayPorti adapterit.

# <span id="page-12-0"></span>Võrgu ja ühenduvuse seadistamine

Kui LATITUDE'I programmimissüsteem on sisse lülitatud, oodake kuni üks minut, kuni põhiekraan kuvab pildi. Põhiekraani kuva on illustreeritud jaotises [Joonis 3](#page-12-1).

Ekraani allosas on nupp Utilities (Utiliidid), mis võimaldab ligipääsu LATITUDE'I programmimissüsteemi teabe- ja seadistusfunktsioonidele, sh võrgu seadistamisele.

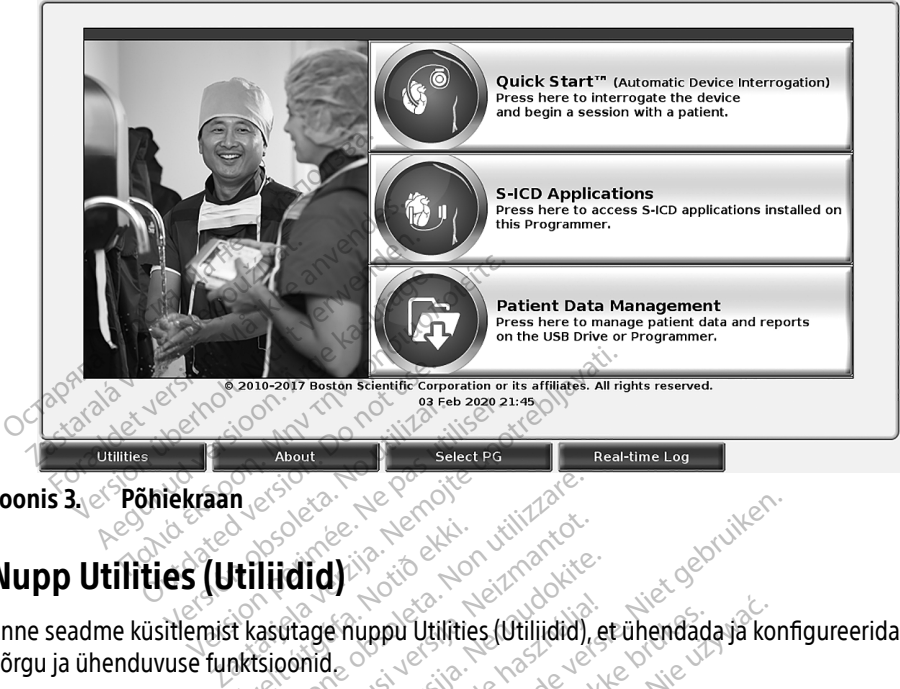

Joonis 3. Põhiekraan

# Nupp Utilities (Utiliidid)

<span id="page-12-1"></span>**Enne seadme küsitlemist kasutage nuppu Utilities (Utilian Application Seads)** võrgu ja ühenduvuse funktsioonid. **Urleidiga. Notið Staðafa.**<br>Itilliidiga. Notið ekki. Notið ekki.<br>Notið ekki. Notið ekki. Notið ekki. Notið ekki. Notið ekki. Notið ekki. Notið ekki. Notið ekki. Notið ekki. No<br>Notilliidiga. Kuvatakse. Da. Versione of the state of the state of the state of the state of the state of the state of the state of the state of the state of the state of the state of the state of the state of the state of the state of the state of th

Klõpsates nupule Utilities (Utiliidid), kuvatakse paneelvahekaardi Utilities (Utiliidid) valikud. Network Setup (Võrgu seadistamine) vahekaart kuvab Wireless (Juhtmevaba), Bluetooth® , (Bluetooth), Ethernet & Proxy (Ethernet ja puhverserver) ning Cellular Adapter (mobiilside adapter) vahekaardid, nagu on näidatud jaotises Joonis 4. November 1997 Td)<br>age nuppu Utilities (Utiliidid), et<br>and . Kuvatakse paneelvahekaar<br>mine) vahekaart kuvab Wireless<br>themet ja puhverserver) ning G Elavult Vitilities (Utiliidid), et<br>Elavult verzió. Ne használis verzió.<br>Elavult variatzailet verzió. Ne használis variatzailet.<br>Elatud jaotises Joonis 4. Dit is een versier versiert versiert versiert versiert versiert versiert versiert versiert versiert versiert versiert versiert versiert versiert versiert versiert versiert versiert versiert versiert versiert versiert versi ppu Utilities (Utiliidid), et ühendada ja kor<br>Watakse paneelvahekaardi Utilities (Utiliidid), et<br>Kal ikke brukes. Skal ikke brukes. (Utiliidid)<br>Lia puhverserver) ning Cellular Adapter (n<br>Utilities Joonis 4.<br>Teemi mudeli 33 Ree paneelvahekaardi Utilities (Utilitica.<br>Versierver) ning Cellular Adapter (Itiliza.<br>Universerver) ning Cellular Adapter (Itilizes Joonis 4.<br>A nu mudeli 3300 operaatorijuhendit, expiratorijuhendit, expiratorijuhendit, ex

Vaadake LATITUDE'I programmimissüsteemi mudeli 3300 operaatorijuhendit, et näha seadistamise, kella ja kuupäeva ning tarkvarauuenduse lisafunktsioone. adapter) vahekaardid, nagu on näidatud jaotises Joons 4.<br>Vaadake LATITUDE'l programmimissüsteemi mudeli 3300 operaatorijuhendit, e<br>seadistamise, kella ja kuupäeva ning tarkvarauuenduse lisafunktsioone.<br>Nepotakorideli saadi erver) ning Cellular Adapter (mob<br>oonis 4.<br>eli 3300 operaatorijuhendit, et näl<br>duse lisatunkisioone.<br>Ne see valutuses on huidin.<br>2. Apple and values on huidin. valis 4.2. Kytä. Kytä.<br>**3300 operaatorijuhendit, et när**<br>use lisafunktsioone.<br>aranoa rakitusesa. Kytärin kak<br>aranoa ruunut version. Kytärin.<br>aranoa ruunut valitusesa. **800 operaatorijuhendit, et nähand version.** Güncel olmayan sürüm. Kullanmayın.

<span id="page-13-0"></span>

| Enable Wi-Fi<br>Name           | DC:53:60:CC:0A:65<br><b>Signal Strength</b> | <b>V</b> Security    | <b>Scan Again</b><br><b>Status</b> |
|--------------------------------|---------------------------------------------|----------------------|------------------------------------|
|                                | $\widehat{\mathfrak{S}}$                    |                      |                                    |
| <b>BSC-Guest</b>               | i?                                          | WPA2-PSK             | <b>Not Connected</b>               |
| DIRECT-4E-HP OfficeJet 200     | é?                                          | WPA2-PSK             | <b>Not Connected</b>               |
| DIRECT-CA-HP OfficeJet 250     |                                             | WPA2-PSK             | <b>Not Connected</b>               |
| <b>NHA 86</b>                  | €                                           | WPA2-PSK             | <b>Not Connected</b>               |
| DIRECT-3E-HP Officelet 200     | $\widehat{\mathbf{e}^{\mathbb{P}}}$         | WPA2-PSK             | <b>Not Connected</b>               |
| CenturyLink2748                | ó                                           | WPA/WPA2-PSK         | <b>Not Connected</b>               |
| HP-Print-96-Laserlet 200       | ক                                           | None                 | <b>Not Connected</b>               |
|                                |                                             |                      |                                    |
| <b>Utilities</b><br>About      | <b>Select PG</b>                            | <b>Real-time Log</b> |                                    |
| Utiliidid - võrgu seadistamine |                                             |                      |                                    |

<span id="page-13-1"></span>Joonis 4. Utiliidid – võrgu seadistamine

#### Võrgu seadistamise vahekaart – ülevaade

Network Setup (Võrgu seadistamine) vahekaart võimaldab ühendada võrkudega ja seadmetega Wi-Fi, Bluetooth®i, Etherneti ja mobiilside võrguprotokollide kaudu. Vaadake jaotist Joonis 2 lk [7](#page-10-2), et leida programmija mudeli 3300 võrgu ühenduspordid. Utilities<br>
This 4. Utilitatid Võrgu se<br>
This seadistamise vaheka<br>
Work Setup (Võrgu seadistamise vaheka<br>
Fi, Bluetooth Sp. Ethernetija m Formation Control Control Control Control Control Control Control Control Control Control Control Control Control Control Control Control Control Control Control Control Control Control Control Control Control Control Cont Utilities<br>
1. Utilitidid võrgu seadistamine<br>
seadistamise vahekaart – üleva<br>
verwenden.<br>
Verwenden.<br>
Verwenden.<br>
1. Verwenden.<br>
Verwenden.<br>
1. Nicht verwenden.<br>
1. Nicht verwenden.<br>
1. Nicht verwenden.<br>
1. Nicht verwenden. Utiliidid – võrgu seadistamine<br>
adistamise vahekaart – ülevaa<br>
etup (Võrgu seadistamine) vahekaart<br>
tooth – i, Etherneti ja mobiilside võrgu<br>
sioogrammija mudeli 3300 võrgu ühi<br>
timevaba ühenduse seadistus võim<br>
vpa 2 psk Mexico Control Control Control Control Control Control Control Control Control Control Control Control Control Control Control Control Control Control Control Control Control Control Control Control Control Control Control (Võrgu seadistamine) vahekaan<br>h. i., Ethernetija mobiilside võrg<br>ammija mudeli 3300 võrgu ühe<br>vaba ühenduse seadistus võim<br>DO 195K Wi-Fi võrku (vt. "Juhtmeval")<br>oth -i seadistus võimaldab ühen orgu seadistamine) vahekaart<br>i) Etherneti ja mobiilside võrgi<br>nmija mudeli 3300 võrgu ühel<br>ba ühenduse seadistus võima<br>SK Wi-Fi võrku (vt "Juhtmevab"<br>i -i seadistus võimaldab ühen<br>Bluetooth"-Filhendus" ik 13\ gu seadistamine) vahekaart võim.<br>Ethernetija mobiilside võrguproti<br>nija müdeli 3300 võrgu ühendusp<br>a ühenduse seadistus võimaldab.<br>VWI-Fi võrku (vt "Juhtmevaba (Wi-<br>i seadistus võimaldab ühendada<br>uetooth - Fühendus" (K 13) e vahekaart – ülevaade<br>Seadistamine) vahekaart võimaldab ühen<br>Jernetija mobiilside võrguprotokollide kau<br>a mudeli 3300 võrgu ühenduspordid.<br>Ihenduse seadistus võimaldab ühendada a<br>Preti võrku (vt "Juhtmevaba (Wi-Fi) ühendu

- Juhtmevaba ühenduse seadistus võimaldab ühendada avalikku/turvamata, WPA-PSK, ja WPA2-PSK Wi-Fi võrku (vt "Juhtmevaba (Wi-Fi) ühendus" lk 10). duse seadistus võimaldab ühendad<br>Võrku (vr. "Juhtmevaba (Wi-Fi) ühendad<br>Võrku (vr. "Juhtmevaba (Wi-Fi) ühendad<br>1. - Fühendus "Ik 13)<br>1. Teerverf seadistus võimaldab ühe
- Bluetooth®-i seadistus võimaldab ühendada muu seadmega, nagu väline printer või arvuti (vt "Bluetooth®-Fühendus" lk 13). • Etherneti ja puhverserveri seadistus võimaldab ühendada kohtvõrguga (vt "Etherneti" interneti ja puhverserveri seadistus võimaldab ühendada kohtvõrguga (vt "Etherneti" interneti ühendus" lk 16)<br>• Etherneti ja puhverserve
- [ühendus" lk](#page-19-1) 16). se seagistus voimaidab ühendad<br>Ku (vt "Juhtmevaba (Wi-Fi) ühen<br>s võimaldab ühendada muu sea<br>Fühendus" lk 13)<br>erverf seadistus võimaldab ühen ration version version version version version version version version version version version version version version version version version version version version version version version version version version version

MÄRKUS. Üksikasjalike konfiguratsiooninõuete saamiseks võtke ühendust kohaliku IT- või IS-süsteemi administraatoriga. Lisateabe saamiseks võtke ühendust ettevõtte Boston Scientific Corporation tehnilise hooldusega, kasutades selle juhendi tagakaanel olevaid andmeid. maigab unengada hinu seadmega, hag<br>
indus" ik 13).<br>
If seadistus võimaldab ühendada kohtu<br>
konfiguratsiooninõuete saamiseks võtk<br>
keemi administraatoriga. Lisateabe saan<br>
ton Scientific Corporation tehnilise hool<br>
tagakaan listus võimaldab ühendada avalikku/turvama<br>Uuhtmevaba (Wi-Fi) ühendus" lk 10)<br>Sudab ühendada muu seadmega, nagu väline<br>Jus" lk 13)<br>Seadistus võimaldab ühendada kohtvõrguga<br>Seadistus võimaldab ühendada kohtvõrguga<br>minadmini Mendada Itud Seannega, nagu valin<br>Ik 13)<br>Istus võimaldab ühendada kohtvõrgug<br>Uninistraatoriga. Lisateabe saamiseks<br>Entific Corporation tehnilise hoolduseg<br>Anel Olevaid andmeid. iooninõuete saamiseks võtke ühenistraatoriga. Lisateabe saamiseks<br>nistraatoriga. Lisateabe saamiseks<br>fic Corporation tehnilise hoolduseg<br>olevaid andmeid.<br>Idab ühendada mobiilsidevõrguga Daniel States verke unengus<br>
Itaatoriga. Lisateabe saamiseks võtkor<br>
Corporation tehnilise hooldusega, ka<br>
evaid andmeid.<br>
Ab ühendada mobilisidevõrguga on tehnilise hooldusega, kasutades<br>Imeid.<br>ada mobilisidevõrguga<br>ada mobilisidevõrguga<br>ada mobilisidevõrguga<br>Casas ada ada kullanmaride kullandise kasutades

• Mobiilside adapteri seadistus võimaldab ühendada mobiilsidevõrguga (vt ["Mobiilsideühendus" lk](#page-20-1) 17). Versão de la Victoria **oration tehnilise hooldusega, ka<br>d.andmeid.**<br>**Nandmeid.** Alakilisidevõrguga.<br>**Alakilise. Alakilisidevõrguga.**<br>Alakilise. Alakilise. Alakilise.<br>Alakilise. Alakilise. mamera.

#### <span id="page-13-2"></span>Juhtmevaba (Wi-Fi) ühendus

Juhtmevaba ühendus võimaldab järgmist.

- Wi-Fi toetab ainult dünaamilise IP adresseerimist (vt Tabel 1 lk 21, et näha Wi-Fi spetsifikatsioone).
- Wi-Fi kasutajad saavad ühendada avalikku/turvamata, WPA-PSK ja WPA2-PSK võrku.
- Wi-Fi ühendust lubatakse ja keelatakse nupuga Enable Wi-Fi (Luba Wi-Fi) (vt [Joonis 4 lk 10](#page-13-1)).
- Tulbad saab sorteerida nime, signaali tugevuse, turvalisuse ja oleku järgi. Saadaval Wi-Fi-võrkude loendit saab värskendada, klõpsates nupule Scan Again (Skanni uuesti).
- Kasutajad saavad ühendada võrguga, kasutades Wi-Fi üksikandmete kuva, kuhu pääseb, kui valida Wi-Fi nime kõrval luubinupp.
- Wi-Fi võrgud, mis vajavad lepingutingimustega nõustumist, pääsukoodi või muud kinnitust, ei ühildu programmija mudeliga 3300. Programmija ekraanid võivad sellegipoolest näidata, et ühildamatu Wi-Fi-võrguga ollakse ühendatud.
- Kasutajad saavad võrkudele panna lihtsamini tuvastatavad nimed, kasutades nuppu Alias Name (Teine nimi), mis asub Wi-Fi üksikandmete kuval (vt [Joonis 8 lk 13\)](#page-16-2).
- Kasutajad saavad süsteemi konfigureerida selliselt, et see ühendaks Wi-Fi-võrguga automaatselt (või käsitsi), kui see on saadaval.
- Programmija mudelil 3300 saab salvestada mitu Wi-Fi-võrku, et see ühendaks nendega uute võrkude lisamisel varasemad kanded.
- automaatselt, pärast esmast ühendumist. Kui viis võrku on salvestatud, asendatakse<br>
uute võrkude lisamisel värasemad kanded.<br> **MÄRKUS:** Kui kasutaja ühendab Etherneti võrku samal ajal, kui juhtmevabas (Wi-Fi) võrtomub alla MÄRKUS. Kui kasutaja ühendab Etherneti võrku samal ajal, kui juhtmevabas (Wi-Fi) võrgus toimub alla-/üleslaadimine, siis alla/-üleslaadimine peatub ja toiming tuleb uuesti teha. Kuvatakse sõnum, mis näitab, et rakendusel tekkis tõrge. Lahutage Etherneti kaabel ja korrake juhtmevaba andmeedastust. MÄRKUS. Indoneesiale spetsiifiliste konfiguratsiooninõuete tõttu pole Wi-Fi-ühenduvus laide võrkude lisamisel varasemad kanded.<br>MÄRKUS. Kui kasutaja ühendab Etherneti võrku samal ajal, kui juhtmevabas (Wi-Fi) võrgu varasti • Kasutajad saavad süsteemi kõnfi<br>
automaatselt (või käsitsi), kui see<br>
• Programmija mudelil 3300 saab<br>
automaatselt, pärast esmast ühe<br>
uute võrkude lisamisel värasema<br> **MÄRKUS.** Kui kasutaja ühendab Ett<br>
foimub alla-/ül utomaatselt, pärast esmast ühendur<br>ute võrkude lisamisel varasemad kar<br>NERKUS: Kui kasutaja ühendab Etherne<br>dolmub alla-/üleslaadimine, s<br>uuesti teha. Kuvatakse sõnum<br>Etherneti kaabel ja korrake jul<br>NERKUS: Indoneesiale sp Aegusta varasemad kandels varasemad van **US**<br>
Aegusta versioon. Kui kasutaja ühendab Ethernet<br> *Aegusta valestja karakse sõnum,*<br>
Etherneti kaabel ja korrake juht<br> **US**<br>
Adoneesias lubatud. naatselt, parast esmast unendumist. Kur<br>
võrkude lisamisel varasemad kanded.<br>
.: Kui kasutaja ühendab Etherneti võrku.<br>
.: Kui kasutaja ühendab Etherneti võrku.<br>
.: Loimub alla-/üleslaadimine, siis alla/-<br>
...<br>
.: Loimub Commun ana-zulesiaadinine, siis<br>
uuesti teha. Kuvatakse sõnum,<br>Etherneti kaabel ja korrake juht<br>
Indoneesiale spetsiifiliste konfi<br>
Indoneesias lubatud.<br>
Wi-Fij seadistus zalia-züleslaadimine, siis alla/-üleslaadimi<br>Zaha, Kuvatakse sõnum, mis näitab, et rake<br>eti kaabel ja korrake juhtmevaba andmeed<br>esias lübatud.<br>Saadistus<br>Salitage alljärgnevalt.

Indoneesias lubatud. Wi-Fi seadistamiseks talitage alljärgnevalt.<br>
Version obsolet alliansk special special special special special special special special special special special special special special special special special special special is et ion vin intox.<br>It e Non vin andere.<br>It e Niet nidokin. voebruiker.

#### Juhtmevaba (Wi-Fi) seadistus

- 1. Klõpsake nupule Enable Wi-Fi (Luba Wi-Fi), et otsida võrke (Joonis 5). MÄRKUS. Lubatuna püsib Wi-Fi sisselülitatuna. Wi-Fi-ühenduse väljalülitamiseks klõpsake uuesti nupule Enable Wi-Fi (Luba Wi-Fi), et eemaldada linnuke. Seadistamiseks talitage alijärgnevalt.<br>
3. Klõpsake nupule Enable Wi-Fi sisselülitatuna. Wi-Fi-ühenduse väljalülitamisek<br>
5. Klõpsake vuesti nupule Enable Wi-Fi (Luba Wi-Fi), et eemaldada linnu<br>
2. Programmija otsib üles k adistus Experimental Composition of the Substitution of the Substitution of the Composition of the Composition of the Composition of the Composition of the Composition of the Composition of the Composition of the Composition of th Were all alternative versions and the weather that the state of the state and the state of the state of the state of the state of the state of the state of the state of the state of the state of the state of the state of t Pasenusi versija. Nenaudokite.
- 2. Programmija otsib üles kõik saadaval võrgud (Joonis 6).
- 
- 4. Sisestage vajaduse järgi Wi-Fi salasõna ja soovi korral teine nimi (Joonis 8).
- 5. Klõpsake nupule "Automatically join this network" (Looge selle võrguga automaatselt ühendus), et ühendada alati selle Wi-Fi-võrguga, kui see on saadaval (Joonis 8). e Enable Wi-Fi (Luba Wi-Fi), et<br>aval võrgud (Joonis 6)<br>Sasuvale luubinupule, et se<br>asõna ja soovi korral teine nin<br>oin this network (Looge selle<br>Wi-Fi-võrguga, kuisee on saa Finable Wi-Fi (Luba Wi-Fi), et eemail<br>al võrgud (Joonis 6)<br>asuvale luubinupule, et see valida<br>õna ja soovi korral teine nimi (Joon<br>n this network" (Looge selle võrgud<br>il-Fi-võrguga, kui see on saadaval<br>seejärel suldede Wi**võrgud (Joonis 6)**<br>Suvale luubinupule, et see valida (Joonis 8<br>aja soovi korral teine nimi (Joonis 8<br>his network" (Looge selle võrguga ai<br>Fi-võrguga, kuisee on saadaval (Joo<br>Sijärel sulgege Wi-Fi üksikasjade ake **e luubinupule, et see valida (Joc.)**<br>soovi korral teine nimi (Joonis 8)<br>etwork" (Looge selle võrguga at<br>rguga, kui see on saadaval (Joor<br>Psulgege Wi-Fi üksikasjade aker wi korral teine nimi (Joonis 8).<br>work" (Looge selle võrguga aut<br>uga, kui see on saadaval (Jooni<br>ulgege Wi-Fi üksikasjade aken<br>sees on saadaval korral<br>sees on saadaval korral Büngbue, et see vanda gooms 7).<br>Korral teine nimi (Joonis 8).<br>The (Looge selle võrguga automaatse<br>a, kuisee on saadaval (Joonis 8).<br>Jege Wi-Fi üksikasjade aken (Joonis 8).
- 6. Klõpsake nupule SAVE (SALVESTA), seejärel sulgege Wi-Fi üksikasjade aken [\(Joonis 8\)](#page-16-2).

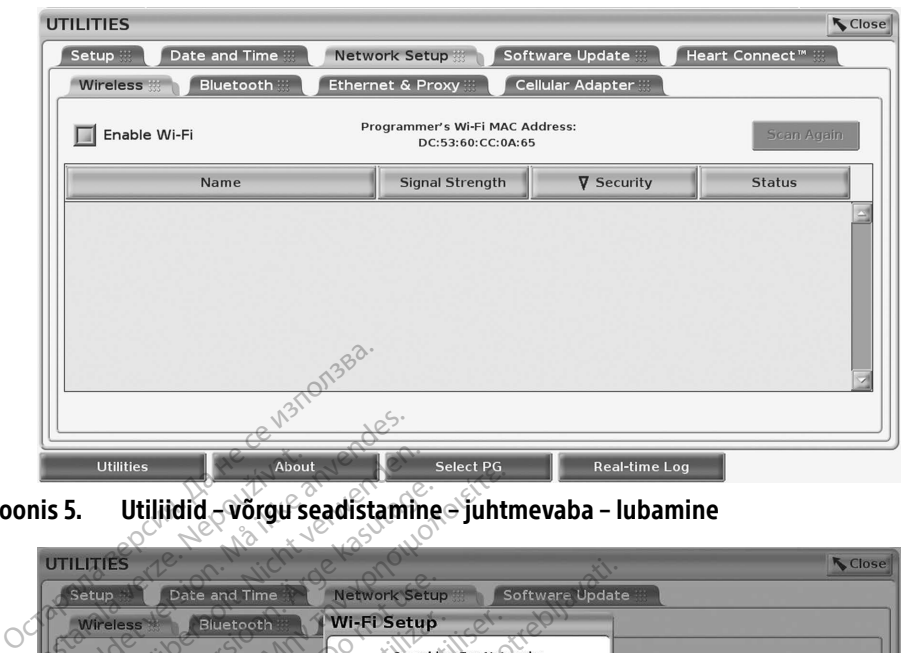

Joonis 5. Utiliidid – võrgu seadistamine – juhtmevaba – lubamine

<span id="page-15-0"></span>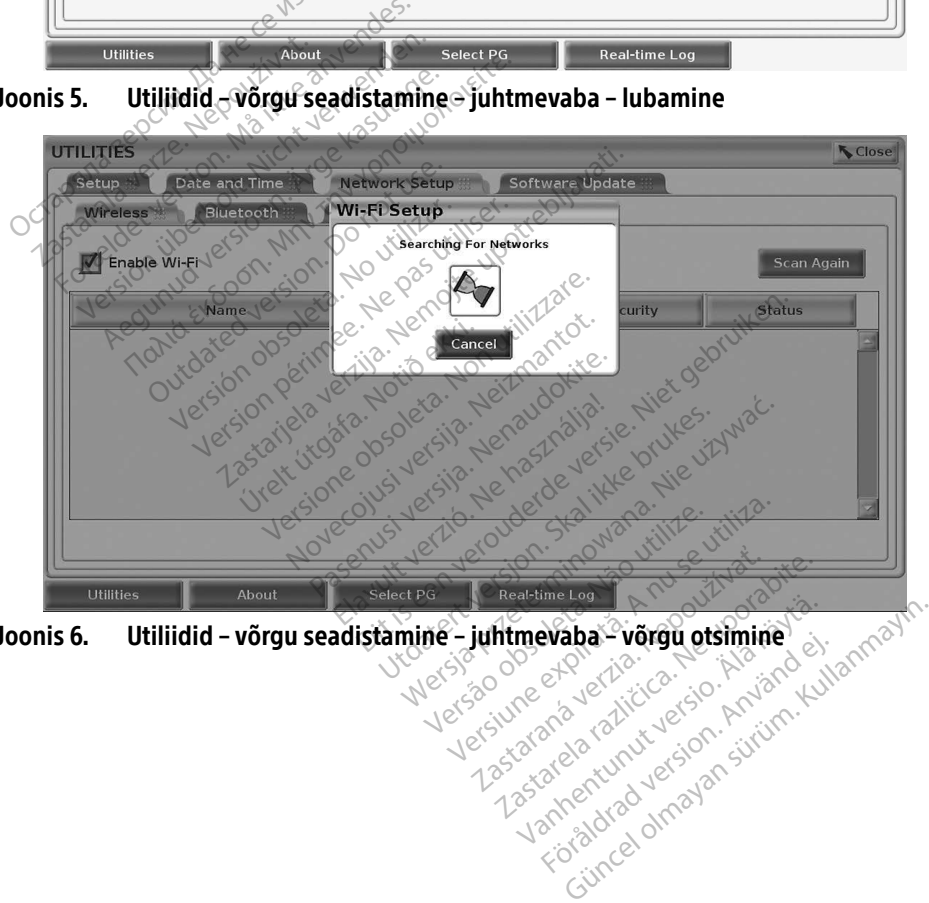

<span id="page-15-1"></span>Joonis 6. Utiliidid – võrgu seadistamine – juhtmevaba – võrgu otsimine – juhtmevaba – võrgu otsimine – juhtmevaba – võrgu otsimine – juhtmevaba – võrgu otsimine – juhtmevaba – võrgu otsimine – juhtmevaba – võrgu otsimine – Wanhender värgu otsimine Föräldrad version. Använder<br>Production. Använder<br>Production. Använder.<br>Använder. Använder.<br>Använder. Använder.

<span id="page-16-0"></span>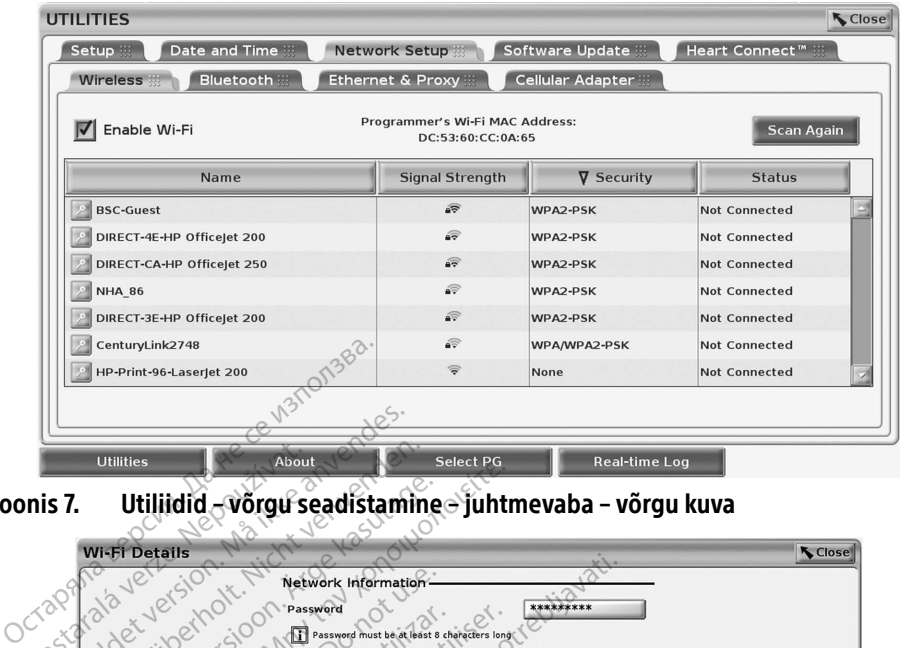

<span id="page-16-3"></span>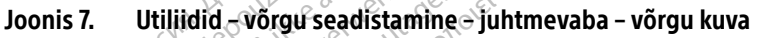

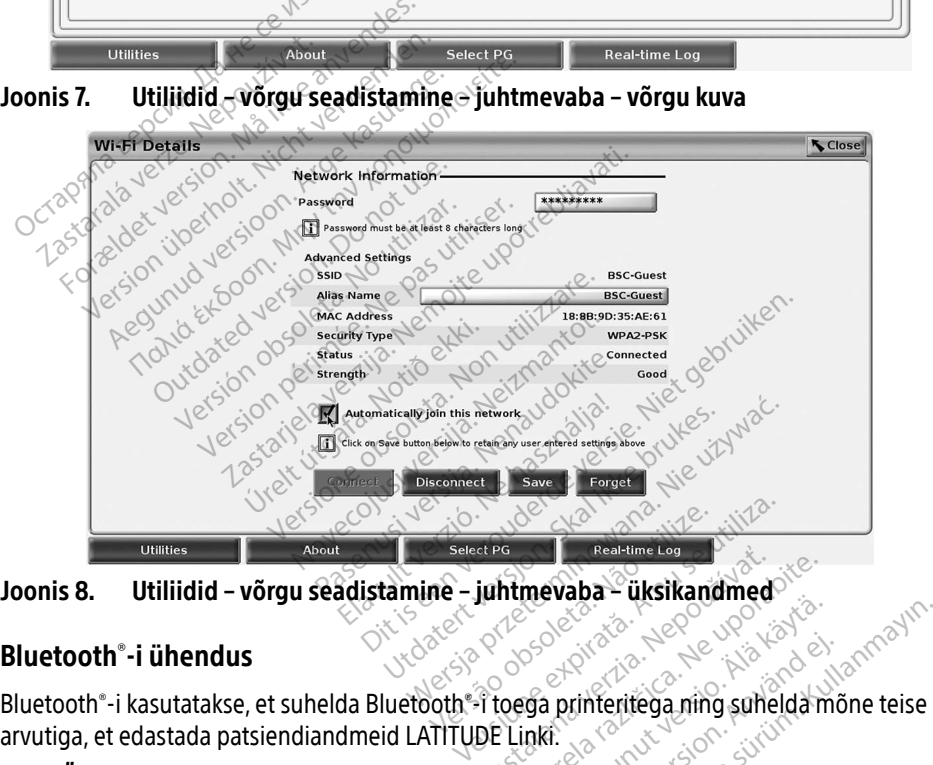

<span id="page-16-2"></span>

#### <span id="page-16-1"></span>Bluetooth® -i ühendus

arvutiga, et edastada patsiendiandmeid LATITUDE Linki. Extra Castelline Lag<br> **Juhtmevaba – üksikandmed**<br>
2008<br>
2008 printeritega ning suhelda m<br>
2008 printeritega ning suhelda m<br>
2018 Linki<br>
2018 printeritega ning suhelda m<br>
2018 Linki<br>
2018 printeritega ning suhelda m<br>
2018 L Wanhentungu<br>Vanhentungu version.<br>Vanhentungu version.<br>Vanhendus er toeta. Föräldrad version.<br>Föräldrad version. Använd efter den stad version.<br>Föräldrad version. Använd efter den stad version.<br>Föräldrad version. Använd version.<br>Föräldrad version. Entrepreneur of the state of the state of the state of the state of the state of the state of the state of the state of the state of the state of the state of the state of the state of the state of the state of the state o

MÄRKUS. Tahvelarvuteid, telefone ja teisi mobiilsed seadmeid LATITUDE'I programmimissüsteemi Bluetooth®-i ühendus ei toeta.

Kinnitatuna jääb Bluetooth® -i sidumine sisse. Programmija mäletab ühendust ja hilisemad ühendused seadmega (Bluetooth® -i toega arvuti, sülearvuti või printer) luuakse automaatselt.

#### Bluetooth® -i toega arvuti seadistamine

Bluetooth®-i aktiveerimiseks ja Bluetooth®-i toega arvuti ühendamiseks talitage alljärgnevalt.

- 1. Klõpsake nupule Enable Bluetooth (Luba Bluetooth® ), mis asub Bluetooth® -i kuval (vt [Joonis 10\)](#page-17-0), et alustada Bluetooth® -i toega arvutite otsimist (umbes kuni 100 m kauguselt).
- 2. Kui otsimine on lõpetatud, klõpsake lisamise nupule , et lähedal asuv Bluetooth® -i toega arvuti volitada ja liigutada volitatud arvutite loendisse. Volitatud arvuteid võib kasutada andmeedastuseks ja kuvada andmeedastuse kuvadel sihtkohtade valikutena.
- 3. Kui see on esimene kord arvutiga Bluetoothi ühenduse loomiseks, sisestage kas seadme sidumiskood või kinnitage arvutisse saadetud sidumiskood.

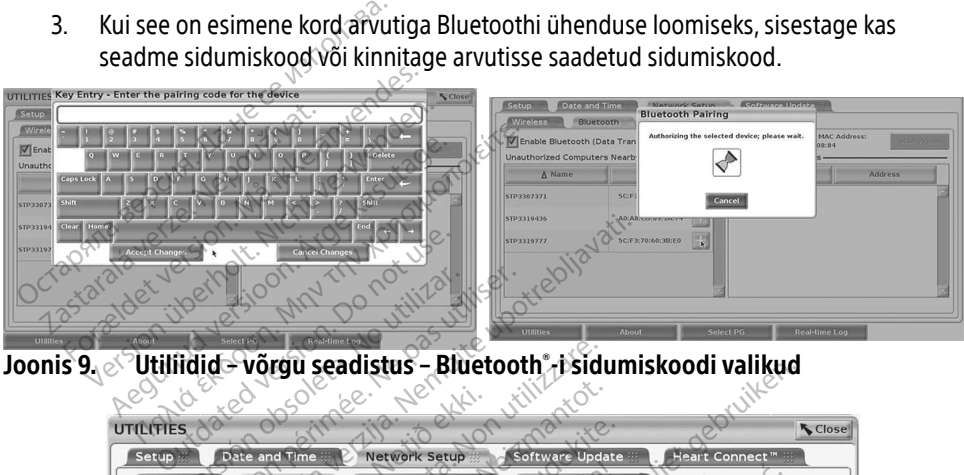

Joonis 9.  $\otimes$  Utiliidid – võrgu seadistus – Bluetooth - i sidumiskoodi valikud

|                                            | 68                                              | Utiliidid - võrgu seadistus - Bluetooth -i sidumiskoodi valikud               |                                         |  |
|--------------------------------------------|-------------------------------------------------|-------------------------------------------------------------------------------|-----------------------------------------|--|
| <b>UTILITIES</b><br>Setup<br>Date and Time | <b>Network Setup</b>                            | Update                                                                        | <b>N</b> Close                          |  |
| <b>Wireless</b>                            | <b>Bluetooth</b><br>Ethernet & Proxy            | Cellular Adapter                                                              | Heart Connect™                          |  |
| Unauthorized Computers Nearby &            | T Enable Bluetooth (Data Transfer and Printing) | Programmer's Bluetooth MAC Address<br>DC:53:60:CC:0A:69<br>thorized Computers | <b>Scan Again</b>                       |  |
| $\Delta$ Name                              | Address                                         | ∆ Name                                                                        | <b>Address</b>                          |  |
| STP1108897                                 | AC:FD:CE:15:7E:CA                               | STP3321047                                                                    | 5C:F3:70:6D:98:2E                       |  |
| STP3316235                                 | 4:17:31:83:70:28                                |                                                                               |                                         |  |
| STP3320133                                 | 5C:F3:70:6D:BC:C5                               | Zetermino                                                                     | inja kayta                              |  |
|                                            | CC:3D:82:9E:FA:1                                |                                                                               |                                         |  |
| STP3321421                                 |                                                 |                                                                               |                                         |  |
| STP3321632                                 | CC:3D:82:A1:D5:CD                               | odsoleta,Não                                                                  |                                         |  |
|                                            |                                                 | neexpirata. A nu se                                                           | Verzia, Nepoužívat<br>H.C. Ne uporabite |  |

<span id="page-17-0"></span>or<sup>åldrau</sup> dima

#### Bluetooth® -i toega printeri seadistus

- 1. Veenduge, et nupp Enable Bluetooth® (Luba Bluetooth), mis asub Bluetooth®i (Bluetooth) vahekaardil, on aktiveeritud (vt [Joonis 10 lk 14\)](#page-17-0).
- 2. Klõpsake About (Info) vahekaardile, mis asub ekraani allosas.
- 3. Klõpsake System Information (Süsteemi teave) vahekaardile.
- 4. Klõpsake nupule USB Printer ja seejärel klõpsake hüpikaknas Scan (Otsi) nupule
- 5. Kui otsing on lõppenud, klõpsake lisamise nupule, mis asub Unauthorized Printers Nearby (Läheduses volitamata printerite) loendi kõrval, et see Authorized Printers (Volitatud printerid) nimekirja lisada. Vt [Joonis 12 lk 15](#page-18-1).

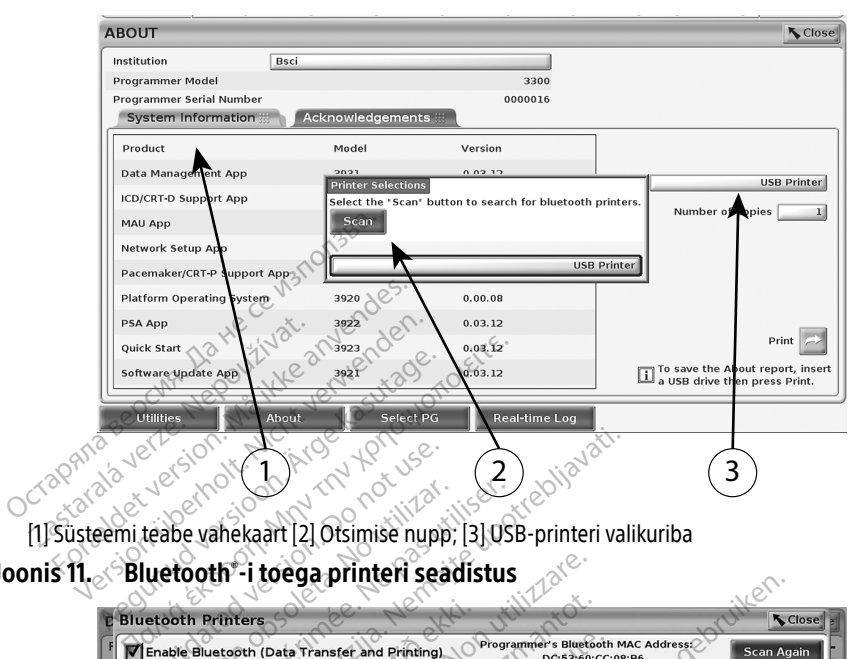

<span id="page-18-0"></span>[1] Süsteemi teabe vahekaart [2] Otsimise nupp; [3] USB-printeri valikuriba

Joonis 11. $_{\odot}$  Bluetooth®-i toega printeri seadistus

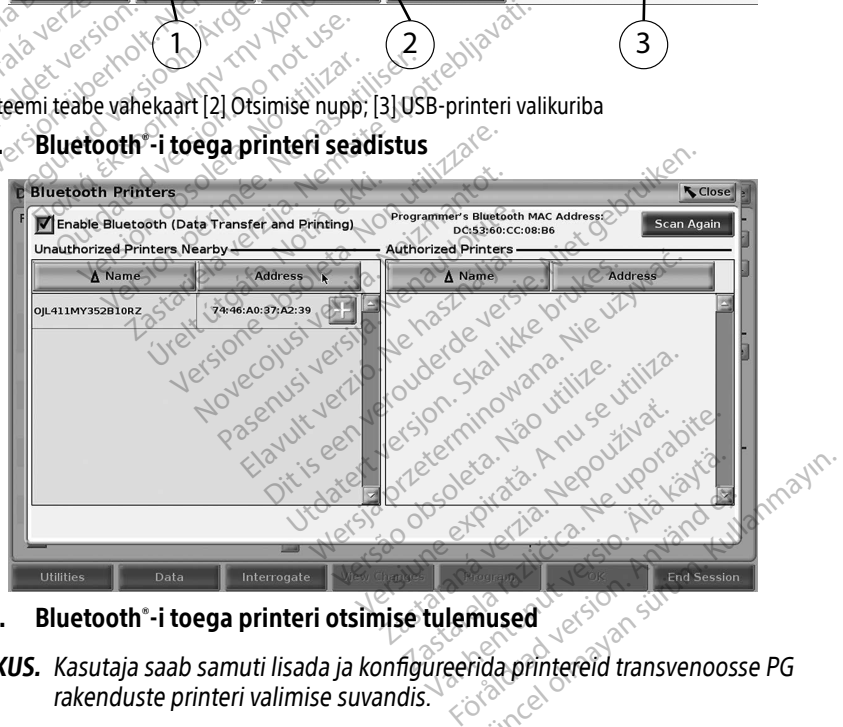

Joonis 12. Bluetooth® -i toega printeri otsimise tulemused

- <span id="page-18-1"></span>MÄRKUS. Kasutaja saab samuti lisada ja konfigureerida printereid transvenoosse PG rakenduste printeri valimise suvandis.
- MÄRKUS. Kui Authorized Printers (Volitatud printerite) loendis on näidatud üle ühe printeri, valige soovitud printer ja see jääb valituks, kuni Bluetooth Printersi kuvalt Authorized (Volitatud) loendist valitakse mõni teine printer.
- MÄRKUS. Printerite nimesid ei saa redigeerida ega muuta.

Kui Bluetooth® on aktiveeritud, valitakse valitud printer, kui ekraan kuvab printimise võimekusi.

#### <span id="page-19-1"></span><span id="page-19-0"></span>Etherneti ühendus

Võtke ühendust oma võrguadministraatoriga ja vaadake jaotist [Tabel 1 lk 21,](#page-24-1) et näha Etherneti võrguga ühendamiseks vajalikke sätteid. Etherneti ühendust saab seadistada võrguga automaatselt ühendust looma, kui Etherneti kaabel on ühendatud. Korragasaab määrate ainult ühe Ethermeti ühenduse.

Kasutamaks Auto Connect (Automaatühendus) funktsiooni, märkige Auto Connect (Automaatühendus) suvand ja seejärel vajutage Connect (Ühenda) nuppu. Kui Connect (Ühenda) nuppu mitte vajutada, ei aktiveerita automaatühendust.

- MÄRKUS. Ühendage Etherneti kaabel ainult programmija mudeli 3300 Etherneti pordiga RJ45.
- MÄRKUS. Programmija mudeli 3300 Etherneti port on RJ-45-ühendus. Ärge ühendage sellesse porti telefonikaablit. Lugege jaotist ["Joonis 2. LATITUDE'I](#page-10-2)  [programmimissüsteemi vasakpoolne paneel" lk](#page-10-2) 7, et leida programmija mudeli 3300 võrguühenduse port.
- MÄRKUS. Etherneti võrku ühendatult seadistab võrk programmija sisemise kella. Kui  $\scriptstyle\circ$ Etherneti ühendust ei kasutata, võib sisemine kell nihkuda aastas kuni 12 minutit ja tuleb seega käsitsi lähtestada. Kui sisemist kella tuleb korrigeerida, võtke ühendust ettevõttega Boston Scientific Corporation, kasutades selle juhendi tagakaanel olevaid andmeid. MÄRKUS. Programmija mudeli 330<br>
ühendage sellesse porti i<br>
programmimissüsteemi mudeli 3300 võrguühend<br>
mudeli 3300 võrguühend<br>
MÄRKUS. Etherneti võrku ühendatt<br>
Etherneti ühendust ei kasuse ja tuleb seega käsitsi läht<br>
ja mudeli 3300 võrg.<br>**MÄRKUS.** Etherneti võrku üle<br>Etherneti ühendu:<br>Lilleb seega käs.<br>Lis loonis 13 näitab Etherneti is loonis 13 näitab Etherneti Formalistischen version.<br>
Programminissüsteemi vas.<br>
mudeli 3300 võrguühendus<br>
Formalistischen version.<br>
Therneti võrku ühendatult:<br>
Etherneti ühendust ei kasuta.<br>
ja tuleb seega käsitsi lähtest.<br>
Seega käsitsi lähtest.<br>
S mudeli 3300 võrguühenduse<br>
RKUS. Etherneti võrku ühendatult se<br>
Etherneti ühendust ei kasutat<br>
ja tuleb seega käsitsi lähtesta<br>
ühendust ettevõttega Boston<br>
tagakaanel olevaid andmeid.<br>
onis 13 näitab Etherneti ja puhverse US. Etherneti võrku ühendatult sea<br>Etherneti ühendust ei kasutata<br>Ja tuleb seega käsitsi lähtestad<br>Linendust ettevõttega Boston<br>Linendus ettevõttega Boston<br>Stagakaanel olevaid andmeid.<br>Linendus) on aktiveeritud ning Joon. Interneti võrku ühendatult seadistab<br>
Etherneti võrku ühendatult seadistab<br>
Etherneti ühendust ei kasutata, võib si<br>
ja tuleb seega käsitsi lähtestada. Kui si<br>
ühendust ettevõttega Boston Scientifi<br>
tagakaanel olevaid andm

Jaotis Joonis 13 näitab Etherneti ja puhverserveri seadistuskuva, kui Auto Connect (Automaatühendus) on aktiveeritud ning Joonis 14 näitab puhverserveri kasutamisel nõutud parameetreid. ühendust ettevõttega Boston S<br>tagakaanel olevaid andmeid.<br>Constantiab Etherneti ja puhverservalus) on aktiveeritud ning Joon<br>etteid.<br>eadistusteks klõpsake nupule. Experimental observation of the matrice of the thermetrial pullverserver is each<br>distusters. No utilizar and points 14 na [pa](#page-20-2)s utilizar. The transformation of the production of the production of the production of the second Etherneti ja puhverserveri seadistuskuva,<br>Last ettevõttega Boston Scientific Corporationel olevaid andmeid<br>Etherneti ja puhverserveri seadistuskuva,<br>maktiveeritud ning Joonis 14 näitab puhver<br>Lasteks klõpsake nupule "Use P

Puhverserveri seadistusteks klõpsake nupule "Use Proxy Server" (Kasuta puhverserverit) ([Joonis 13](#page-19-2)) ja seejärel sisestage puhverserveri teave, nagu on näidatud jaotises [Joonis 14](#page-20-2).

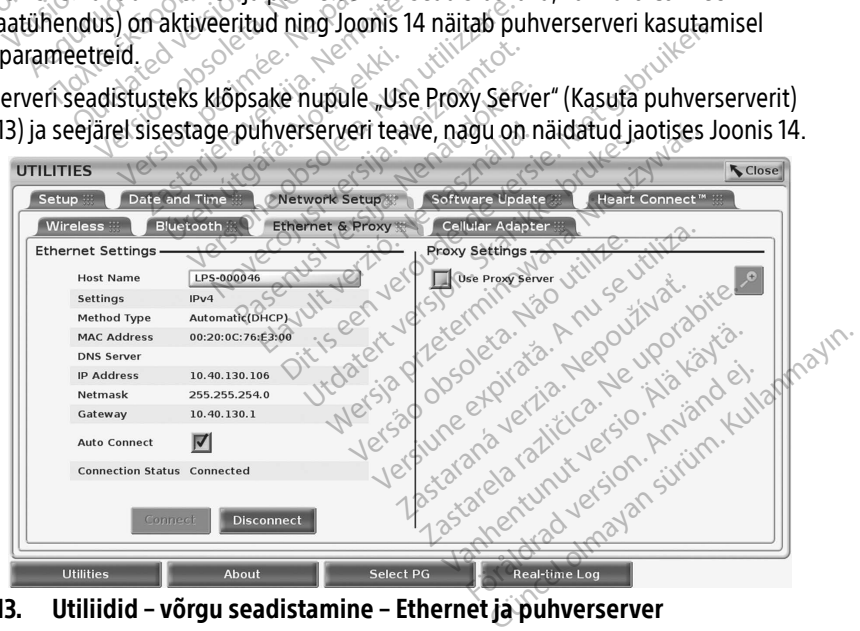

<span id="page-19-2"></span>Joonis 13. Utiliidid – võrgu seadistamine – Ethernet ja puhverserver

<span id="page-20-0"></span>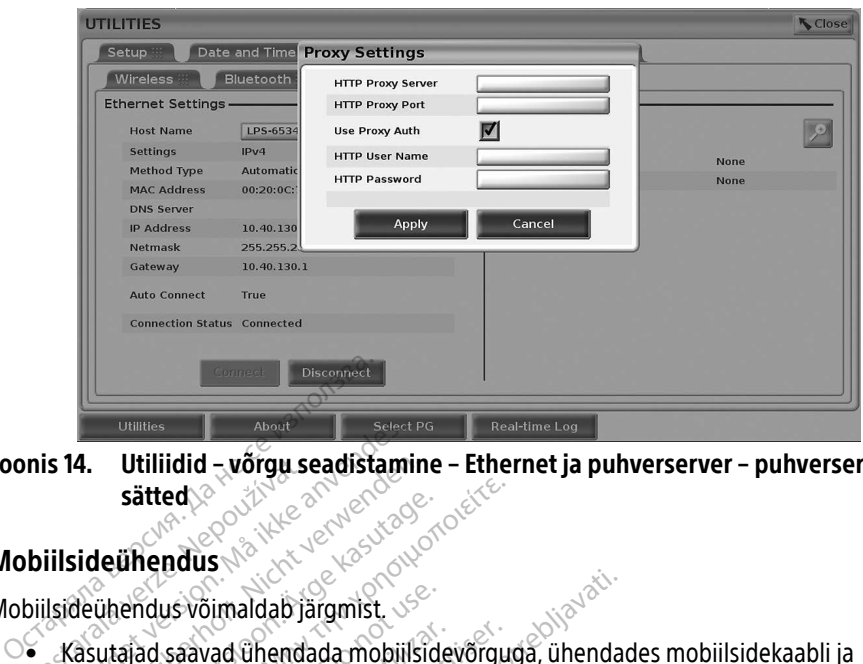

Joonis 14. Utiliidid – võrgu seadistamine – Ethernet ja puhverserver – puhverserveri sätted mis 14. Utiliidid – vorgu se<br>
sätted & XX<br>
biilsideühendus<br>
biilsideühendus võimaldab jä<br>
käsutajad saavad ühenda<br>
mõhilsideadapteri mude Formalista and the providence of the season of the state of the state of the state of the state of the state of the state of the state of the state and the mobility of the mobility of the mobility of the mobility of the mo

#### <span id="page-20-1"></span>Mobiilsideühendus

Mobiilsideühendus võimaldab järgmist.

- <span id="page-20-2"></span>• Kasutajad saavad ühendada mobiilsidevõrguga, ühendades mobiilsidekaabli ja  $1^\circ$  mobiilsideadapteri mudeli 6205 programmija mudeli 3300 USB-porti (vt [Joonis 15\)](#page-21-0). **14.** Utiliidid - vorgu seadistamine<br>
sätted.<br>
Sideühendus<br>
Machine võimaldab järgmist.<br>
Sideühendus võimaldab järgmist.<br>
Sideühendus võimaldab järgmist.<br>
Machilisideadapteri mudeli 6205 prog<br>
Mobilisideühendust lubatakse Satted.<br>
Aeühendus võimaldab järgmist.<br>
Aeühendus võimaldab järgmist.<br>
Aegunud võimaldab järgmist.<br>
Mahalus kasuta ühendada mobiilside võrgud<br>
Aegunud võimaldab järgmist.<br>
Mahalus Fubatakse ja keelatakse niilside ühendus F idus võimaldab järgmist.<br>ad saavad ühendada mobiilside<br>deadapteri mudeli 6205 progra<br>deühendust lubatakse ja keelat<br>iobiilsideadapter) (vt Joonis 16).<br>maldage ega muutke mobiilsid saavad ühendada mobiilsidevõrgus<br>vadapteri mudeli 6205 programmija<br>vühendust lubatakse ja keelatakse n<br>vilsideadapter) (vt Joonis 16)<br>aldage ega muutke mobiilsideadapter)<br>võrguga ühendamiseks kasutad imaldab järgmist.<br>2014 ühendada mobiilsidevõrguga, ühendad<br>2015 programmija mudeli 330<br>2014 ühendada verzija. Nemotiiside upuga Enak<br>2019 eega muutke mobiilsideadapterisse paig.<br>2019 eega muutke mobiilsideadapterisse paig.
	- Mobiilsideühendust lubatakse ja keelatakse nupuga Enable Cellular adapter (Luba mobiilsideadapter) (vt Joonis 16). Flubatakse ja keelatakse nupuga E<br>apter) (vf Joonis 16)<br>Ja muutke mobilisideadapterisse p<br>ga ühendamiseks kasutada ainult<br>teri lisamine ei tee mobilisidet par<br>ihendust põhinevad Heart Connection<br>deühendust või veelgi kiire
	- Ärge eemaldage ega muutke mobiilsideadapterisse paigaldatud SIM-kaarti.
	- Korraga saab võrguga ühendamiseks kasutada ainult ühte mobiilsideadapterit. Lisamobiilsideadapteri lisamine ei tee mobiilsidet paremaks. adapter) (vf. Joonis 16)<br>ega muutke mobiilsideac<br>guga ühendamiseks kasu<br>apteri lisamine ei tee mol<br>erihendusel nõhinevad H November 18 Kellalakse hopuga Liter) (vt Jooms 16).<br>Neizl (vt Jooms 16).<br>Nuutke mobiilsideadapterisse pa<br>Uhendamiseks kasutada ainult (i lisamine ei tee mobiilsidet pare iutke mobiilsideadapterisse pai<br>hendamiseks käsutada ainult ühisamine ei tee mobiilsidet paren<br>husel põhinevad Heart Connecti<br>endust või veelgi kiiremat sidet<br>ndab Etherneti või juhtmevaba ike hosmalesagplensse pal<br>Indamiseks käsutada ainult ül<br>Imine ei tee mobiilsidet parei<br>Sel põhinevad Heart Connecti<br>Idust või veelgi kiiremat side<br>Idb Etherneti või juhtmevaba<br>Oimub alla-/üleslaadimine, s
	- MÄRKUS. Mobiilsideühendusel põhinevad Heart Connecti koosolekud eeldavad 3G-mobiilsideühendust või veelgi kiiremat sideteenust.
	- MÄRKUS. Kui kasutaja ühendab Etherneti või juhtmevaba (Wi-Fi) võrku samal ajal, kui mobiilsidevõrgus toimub alla-/üleslaadimine, siis alla/-üleslaadimine peatub ja toiming tuleb uuesti teha. Kuvatakse sõnum, mis näitab, et rakendusel tekkis tõrge. Lahutage Etherneti kaabel ja lähkuge juhtmevabast võrgust ning korrake<br>mobiilset andmeedastust.<br>Alaska korrake vabast võib korrake ja korrake ja korrake ja korrake ja korrake ja korrake ja korrake ja korra mobiilset andmeedastust. e ja keelatakse nupuga Enable Cellular adapt<br>Joonis 16).<br>2000 mobillsideadapterisse paigaldatud SIM-kaar<br>2010 mobillsideadapterisse paigaldatud SIM-kaar<br>2010 mobillsidea.<br>2010 mobillsidea versie.<br>2010 mobillsidea.<br>2010 mob niseks kasutada ainult ühte mobiilsideada<br>e ei tee mobiilsidet paremaks.<br>Shinevad Heart Connecti koosolekud eeld<br>t või veelgi kiiremat sideteenust.<br>therneti või juhtmevaba (Wi-Fi) võrku san<br>ib alla-/üleslaadimine, siis all evad Heart Connecti koosolekud eeld<br>veelgi kiiremat sideteenust.<br>Não või juhtmevaba (Wi-Fi) võrku sala<br>Ja Züleslaadimine, siis alla Züleslaad<br>Xuvatakse sõnum, mis näitab, et ral<br>aabel ja lahkuge juhtmevabast võrgu Zastaraná verzia. Nepoužívať. Nepoužívať. Nepoužívať zamal<br>Zastaraná verzia. Nepoužívať. Nepoužívať. Nepoužívať. Nepoužívať. Nepoužívať. Nepoužívať. Nepoužívať. Nepoužív<br>Zastaraná verzia. Nepoužívať. Nepoužívať. Nepoužívať adimine, siis alla?-üleslaadimine, siis alla?-üleslaadimine<br>sesõnum, mis näitab, et rakend<br>hkuge juhtmevabast võrgust ni Sõnum, mis näitab, et rakendu.<br>Luge juhtmevabast võrgust nin Mine, siis alla?-üleslaadimine peatub<br>num, mis näitab, et rakendusel tekkis<br>ne juhtmevabast võrgust ning korrake<br>e juhtmevabast võrgust ning korrake<br>esistes siis seks korrake

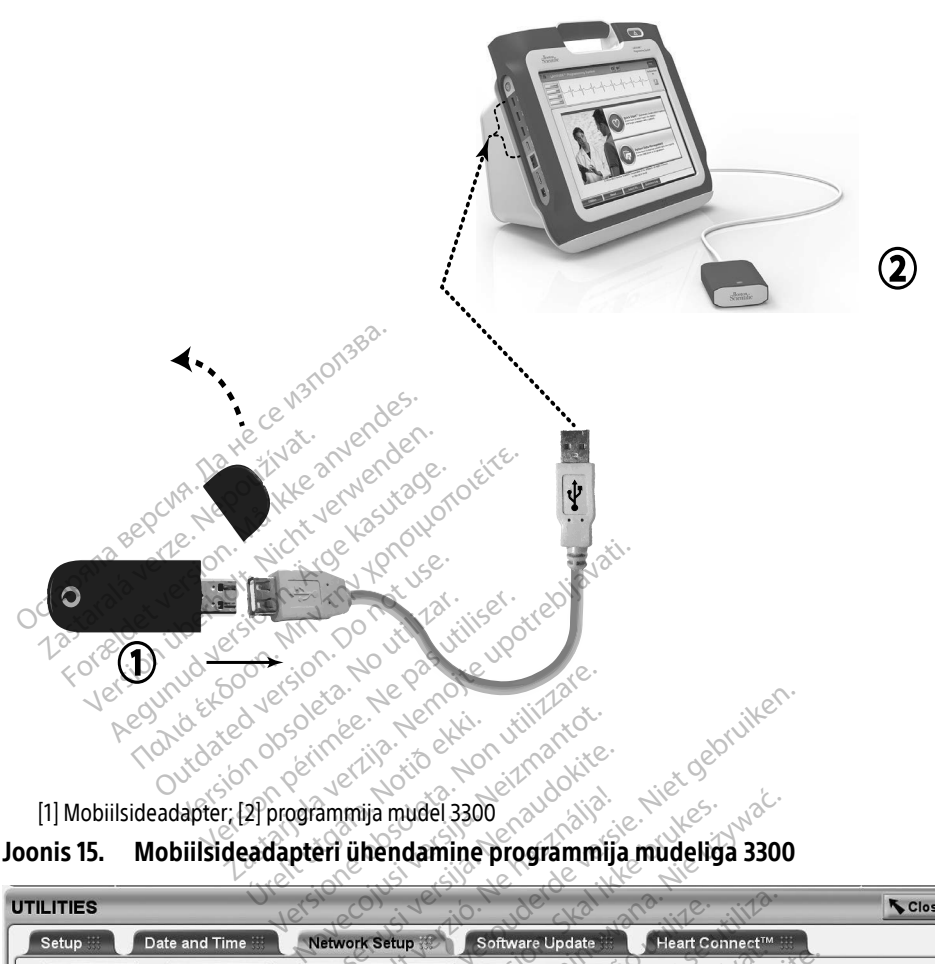

<span id="page-21-0"></span>[1] Mobiilsideadapter; [2] programmija mudel 3300

#### Joonis 15. Mobiilsideadapteri ühendamine programmija mudeliga 3300

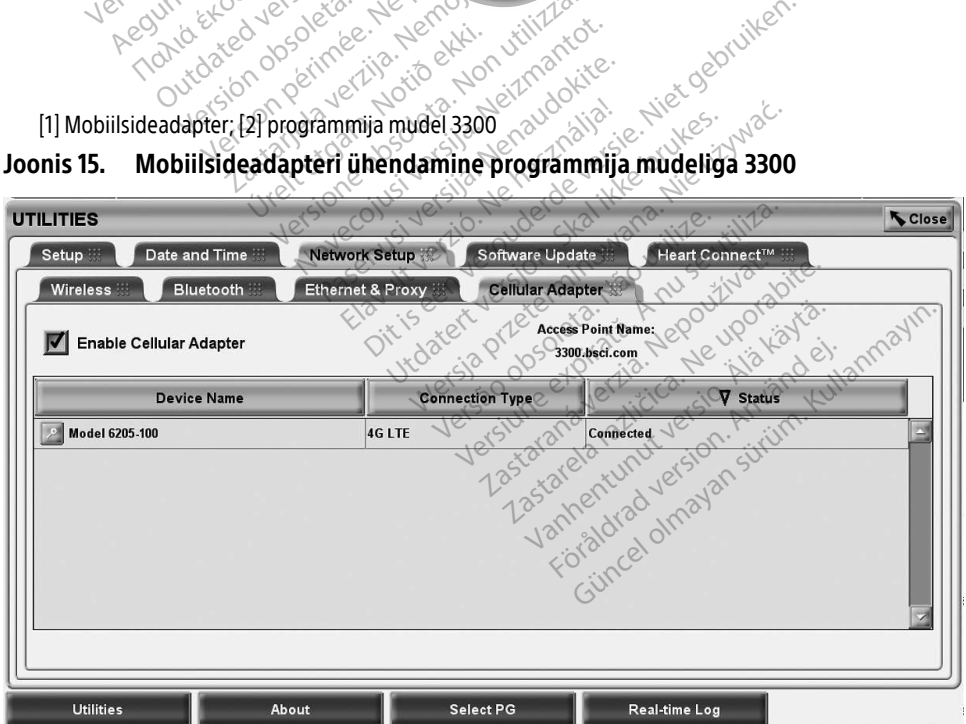

<span id="page-21-1"></span>Joonis 16. Utiliidid – võrgu seadistamine – mobiilsideadapter

#### Mobiilside seadistamine

Mobiilside seadistamiseks talitage alljärgnevalt.

1. Klõpsake nupule Enable Cellular Adapter (Luba mobiilsideadapter), et otsida võrke ([Joonis 16\)](#page-21-1).

MÄRKUS. Lubatuna püsib mobiilsideadapter sisselülitatuna. Mobiilsideühenduse väljalülitamiseks klõpsake uuesti nupule Enable Cellular Adapter (Luba mobiilsideadapter), et eemaldada linnuke.

2. Programmija otsib üles kõik saadaval võrgud [\(Joonis 17\)](#page-22-0).

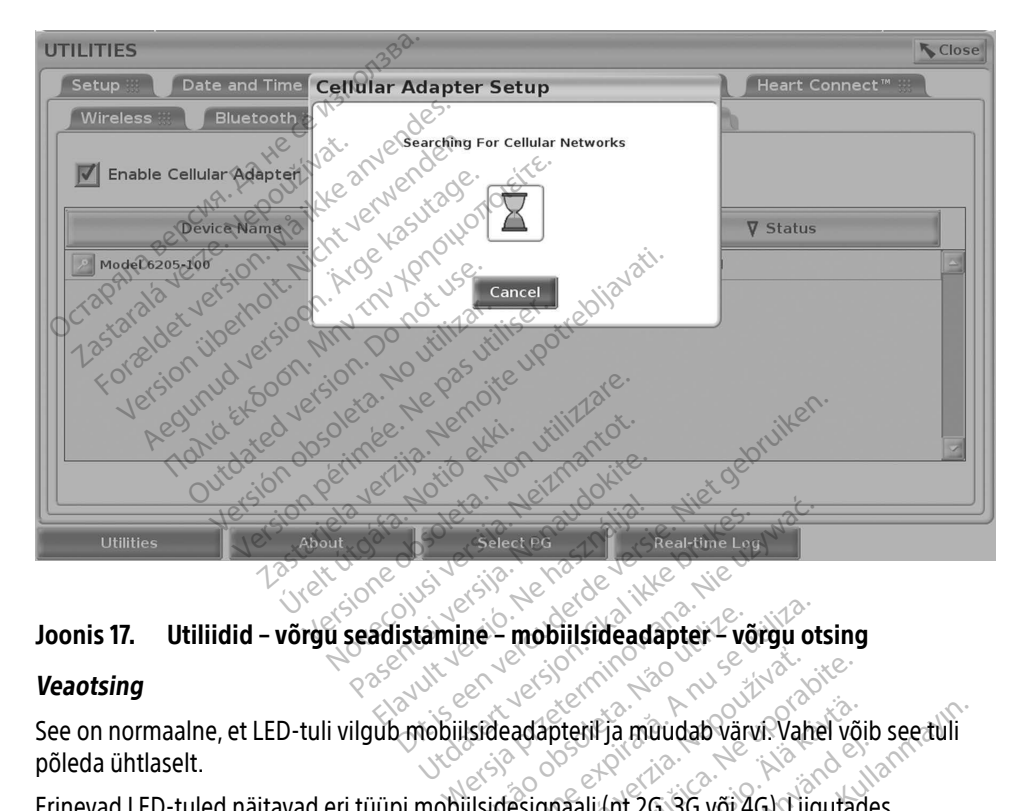

#### <span id="page-22-0"></span>Joonis 17. Utiliidid – võrgu seadistamine – mobiilsideadapter – võrgu otsing

#### Veaotsing

See on normaalne, et LED-tuli vilgub mobiilsideadapteril ja muudab värvi. Vahel võib see tuli põleda ühtlaselt.

Erinevad LED-tuled näitavad eri tüüpi mobiilsidesignaali (nt 2G, 3G või 4G). Liigutades programmija mudeli 3300 kohta, kus signaali tugevus on nõrgem, võib tekkida võrguühendusega probleeme. Toiminguteks, mis vajavad võrguühendust, liigutage programmija mudel 3300 kohta, kus mobiilsidesignaali tugevus on parem. versão obsolutiva da premiera.<br>Versions de Constructions de Constructions<br>Versions de Constructions de Constructions<br>Versions de Constructions de Constructions<br>Versions de Constructions de Constructions<br>Disidesignaali (nt zastaraná verzia.<br>Zastaraná verzia. Nepoužívať. Vahel věji<br>Zastaraná verzia. Nepoužívať. Vahel věji<br>Zastaraná věrzia. Nepoužívať. Nigutade.<br>Zastarela različica. Nepoužívať. Nigutade.<br>Zastaraná věrzia. Nigutade. Vahel võib see tuli<br>Vanhel võib see tuli<br>Vaali (nt 26, 36 või 46). Liigutades<br>Vaali (nt 26, 36 või 46). Liigutades<br>Salai tugevus on parem.<br>Tagasi.<br>Adapteri nimele, et siseneda Föråldrad variat variat vorskaldrade.<br>För använd version. Används variat variate.<br>Föräldrad värgund en väljstekkida.<br>För använd en väljster variat variat variat variate.<br>För använd efter variate.

Eemaldage adapter USB-pordist ja sisestage uuesti tagasi.

Kui ühendusega on probleeme, klõpsake mobiilsideadapteri nimele, et siseneda mobiilsideadapteri üksikasjade kuvale (vt [Joonis 18\)](#page-23-1). Mobiilsideadapteri üksikasjade kuvas on toodud lisateave BSC tehnilise hoolduse kohta.

<span id="page-23-0"></span>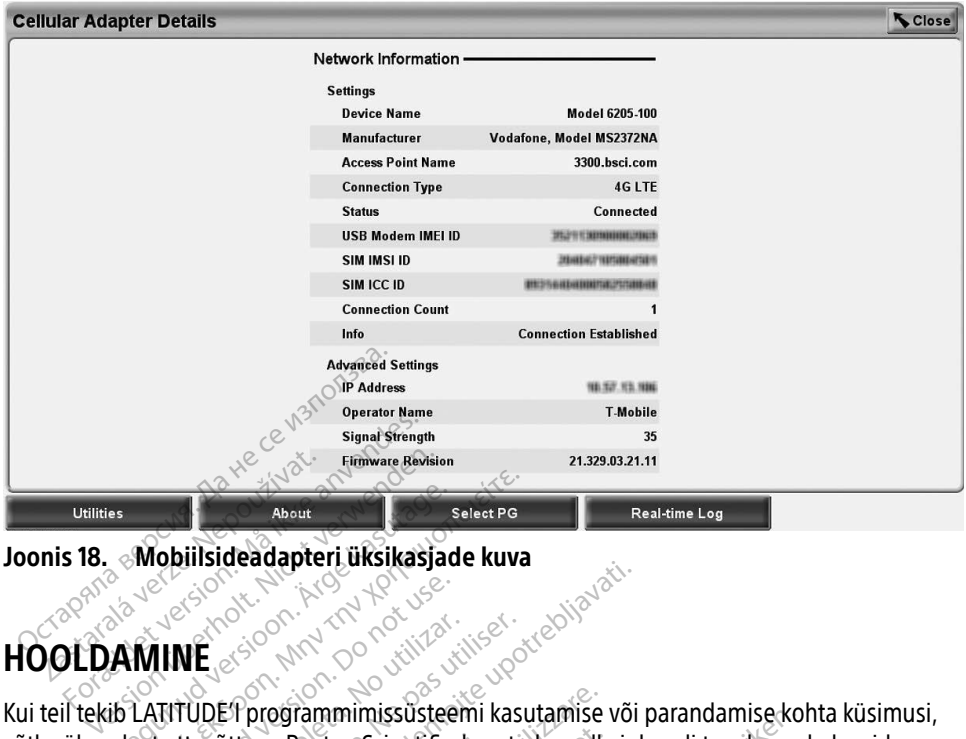

<span id="page-23-1"></span>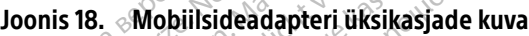

# HOOLDAMINE

Kui teil tekib LATITUDE'I programmimissüsteemi kasutamise või parandamise kohta küsimusi, võtke ühendust ettevõttega Boston Scientific, kasutades selle juhendi tagakaanel olevaid andmeid. LATITUDE'I programmimissüsteemi võivad hooldada ainult ettevõtte Boston Scientific töötajad. About<br>
Mobilisideadapteri üksikasjad<br>
AMINE<br>
AMINE CON CONTROLS Mobilisideadapteri üksikasjade kuva Contraction. Prince of the Contraction WE<br>
TÜDET programmimissüsteemi kasuta<br>
Itevõttega Boston Scientific, kasuta<br>
DET programmimissüsteemi võivad<br>
Ogrammimissüsteem el tööta korral Zastarjela verzija. Nemotiva. Nemotiva. Nemotiva. Nemotiva. Nemotiva. Nemotiva. Nemotiva. Nemotiva. Nemotiva. Nemotiva. Nemotiva. Nemotiva. Nemotiva. Nemotiva. Nemotiva. Nemotiva. Nemotiva. Nemotiva. Nemotiva. Nemotiva. Ne ogrammimissüsteemi kasutamise<br>
a Boston Scientific, kasutades selle<br>
ammimissüsteemi võivad hooldad<br>
missüsteem ei tööta korralikult, korralikult<br>
missüsteem ei tööta korralikult, korralikult<br>
ekraani või printeri probleem missusteemi kasutamise voi parandamise konditation Scientific, kasutades selle juhendi tagakaanel<br>süsteemi võivad hooldada ainult ettevõtte Be<br>um er tööta korralikult, kontrollige, et elektrijul<br>minet ja kaabild töötaksid

Kui LATITUDE'I programmimissüsteem ei tööta korralikult, kontrollige, et elektrijuhtmed ja kaablid oleks ühendatud kindlalt ning juhtmed ja kaablid töötaksid korralikult (st puuduvad võtke ühendust ettevõttega Boston Scientific, kasutades selle juhendi tagakaanel olevaid<br>andmeid. LATITUDE I programmimissüsteemi võivad hooldada ainult ettevõtte Boston Scien<br>töötajad.<br>Kui LATITUDE I programmimissüsteem e **Poston Scientific, kasutades sellenmimissüsteemi võivad hooldad**<br>Amimissüsteemi võivad hooldad<br>Ssüsteem ei tööta korralikult, kon<br>Ilalt ning juhtmed ja kaabiid tööt<br>Senversiooli kaabiid tööt nimissüsteemi võivad hooldada<br>Usteem ei tööta korralikult, kont<br>It ning juhtmed ja kaabiid tööta<br>Ini või printeri probleemide kont<br>Nenaudokite. Elavult verzió. Ne használja verzió.<br>Ne használja verzió. Ne használja verzió.<br>Ne használja verzió. Ne használja verzió.<br>Ne használja verzió. Et tööta korralikult, kontrollige, et elektrij<br>juhtmed ja kaablid töötaksid korralikult (s<br>printeri probleemide korral vaadake sead<br>Wersterminikkumatuse kaitsmiseks on vajali<br>isteemi rikkumatuse kaitsmiseks on vajali

# PROGRAMMIMISSÜSTEEMI TURVALISUS

Patsiendi andmete ja programmimissüsteemi rikkumatuse kaitsmiseks on vajalikud mõistlikud turvalisuse tagamise praktikad. Programmija mudel 3300 sisaldab funktsioone, mis lihtsustavad võrgu turvalisuse tagamist. Need funktsioonid toimivad koos haiglate ja kliinikute turvalisuse tagamise praktikatega, et tagada programmija mudeli 3300 ohutu ja turvaline töö ning kaitsta lisatud võrku. eri probleemide korral vaagake sead<br>Versium versium van die versium van die versium van die versium van die versium van die versium van die versium van die versium van die versium van die versium van die versium van die ve **Zalijstijs.**<br>**Example verzia. Nepoužívať.**<br>Kkumatúse kaitsmiseks on vaja.<br>John vad koos haiglate ja kliinik<br>mudeli 3300 onutu ja türvaline LISUS<br>
LISUS<br>
Linatuse kaitsmiseks on vajalikud<br>
el 3300 sisaldab funktsioone, mis<br>
mivad koos haiglate ja kliinikute tu<br>
deli 3300 onutu ja türvaline töö r<br>
se ergerammija mudeli 3300 kõv **Vanheimer versions versions vanheimer versions vanheimer versions vanheimer versions vanheimer versions vanheimer versions vanheimer versions vanheimer versions vanheimer vanheimer vanheimer vanheimer vanheimer vanheimer** tuse kaitsmiseks on vajalikud n<br>00 sisäldab funktsioone, mis li<br>4 koos haiglate ja kliinikute tur<br>3300 ohutu ja turvaline töö nin<br>rogrammija mudeli 3300 kõval<br>rvalisuse kaitsed, et tõkestada Se kaitsmiseks on vajalikud mõistlikud<br>Sisaldab funktsioone, mis lihtsustav<br>Roos häiglate ja kliinikute turvalisuse<br>Oo ohutu ja turvaline töö ning kaitsta<br>Güncel olmayın. Kullanmayın.<br>Güncel olmayın.<br>Sürümini mudeli 3300 k

#### MÄRKUS. Kõik patsiendiandmed krüpteeritakse programmija mudeli 3300 kõvakettal ja programmijale on paigaldatud võrgu turvalisuse kaitsed, et tõkestada pahavara.

Programmija mudeli 3300 ühendamine võrguga, kuhu on ühendatud teisi seadmeid, võib kaasa tuua seni ettenägematud riskid. Haigla ja/või kliiniku võrguadministraator peab neid riske tuvastama, analüüsima, hindama ja vältima.

# <span id="page-24-0"></span>Võrguturvalisus

Programmija mudel 3300 on loodud ja testitud selliselt, et piirata seda, kuidas see võrguga sidet peab. Võrguga suhtlemisel kasutab programmija serveri autentimiseks ja edastatud andmete krüptimiseks tööstusstandarditele vastavaid protokolle. Avatud on ainult vajalikud võrguühendused. Võrguga sidepidamise algatab programmija.

Volitamata tarkvaral ei ole lubatud programmijaga sidet pidada. Ühendage programmija üksnes hallatavate ja turvaliste võrkudega. Programmijal on olemas võrgu turvakaitsed, et vältida rünnakuid.

## Füüsilised kaitsemeetmed

Kasutage programmija mudeli 3300 puhul häid füüsilisi kaitsemeetmeid. Turvaline füüsiline keskkond ennetab programmija sisemusele ligipääsemist. Programmijaga ühendatavad USB-seadmed peavad võimaliku ründevara sissepääsupotentsiaali vähendamiseks olema kontrollitud. Sisemisele kõvakettale saab salvestada patsiendi isikuandmeid ja programmija kaitsmiseks volitamata juurdepääsu eest tuleb rakendada kohaseid ettevaatusabinõusid. **TANA BEAT SETTLE CHILED**<br>Sasutage programmija mudeli 3300 pur<br>SB-seadmed peavad võimaliku ründev<br>Ontrollitud. Sisemisele kõvakettale saak<br>aitsmiseks volitamata juurdepääsu ees<br>Programmija mudeli 3300 <sup>3</sup>-seadmed peavad võimaliku<br>trollitud. Sisemisele kõvaketta<br>smiseks volitamata juurdepää<br>**Ogrammija mudeli 3**<br>arvate, et programmija mude ond ennetab programmija sisemusele<br>eadmed peavad võimaliku ründevara<br>ollitud. Sisemisele kõvakettale saab sa<br>niseks volitamata juurdepääsu eest tu<br>**grammija mudeli 3300 ol**<br>väte, et programmija mudelile 3300 a<br>väljuge võrg

# Programmija mudeli 3300 ohu korral

Kui arvate, et programmija mudelile 3300 avaldab ohtu turvarisk, lülitage programmija välja, väljuge võrgust ja taaskäivitage programmija. Lõpetage programmija mudeli 3300 kasutamine, kui see ei tee käivitamisel enesekontrolli või ei tööta nii, nagu peab. Kui see ikka ei õnnestu, pöörduge abi saamiseks ettevõtte Boston Scientific Corporation tehnilise hoolduse poole, kasutades selle juhendi tagakaanel olevaid andmeid või võtke ühendust ettevõtte Boston Scientific kohaliku esindajaga. arvate, et programmija mudelile 3300 avaldab ohtu turvarisk, lülitage programmija<br>a, väljuge võrgust ja taaskäivitage programmija. Lõpetage programmija mudeli 3300<br>utamine, kui see ei tee käivitamisel enesekontrolli või ei dmed peavad võimaliku ründevara s<br>tud. Sisemisele kõvakettale saab salv<br>eks volitamata juurdepääsu eest tule<br>**ammija mudeli 3300 ohte**<br>te, et programmija mudelile 3300 avate<br>ljuge võrgust ja taaskäivitage progra<br>iine, kui Aegunisele kõvakettale saab salvestada kasutamata juurdepääsu eest tuleb rakend<br>
Suottamata juurdepääsu eest tuleb rakend<br>
minija mudelli 3300 ohju korra<br>
et programmija mudellie 3300 avaldab ohjustada kasutage.<br>
Suurse ei **ilja mudeli 3300 ohu korral**<br>Fogrammija mudelile 3300 avaldab ohtu turvarisk<br>Proust ja taaskäivitage programmija. Lõpetage pro<br>isee ei tee käivitamisel enesekontrolli või ei tööta<br>isee ei tee käivitamisel enesekontrolli v Version obsolet<br>Versión obsoleta. No avaid<br>Versión da askaivitage programmere.<br>Alige abi saamiseks ettevõtte Eselle juhendi tagakaanel oleva.<br>Kohaliku esindajaga. Maamiseks ettevõtte Bos<br>Uesindajaga.<br>Uesindajaga.<br>"Larogrammimissüsteem"<br>" Skawtage programming. Lopelage<br>
Kaivitamisel enesekontrolli või ei törvaliselse ettevõtte Boston Scientif<br>
Indi tagakaanet olevald andmeid versindajaga<br>
programmimissüsteemi ei ole vaja<br>
programmimissüsteemi ei ole vaja<br>
N miseks ettevõtte Boston Scientifi agakaanetolevaid andmeid või Elenesekontrolli vorei toota nii, nagu peab.<br>
ettevõtte Boston Scientific Corporation tehni<br>
danet olevald andmeid või võtke ühendust e

<span id="page-24-1"></span>aga.

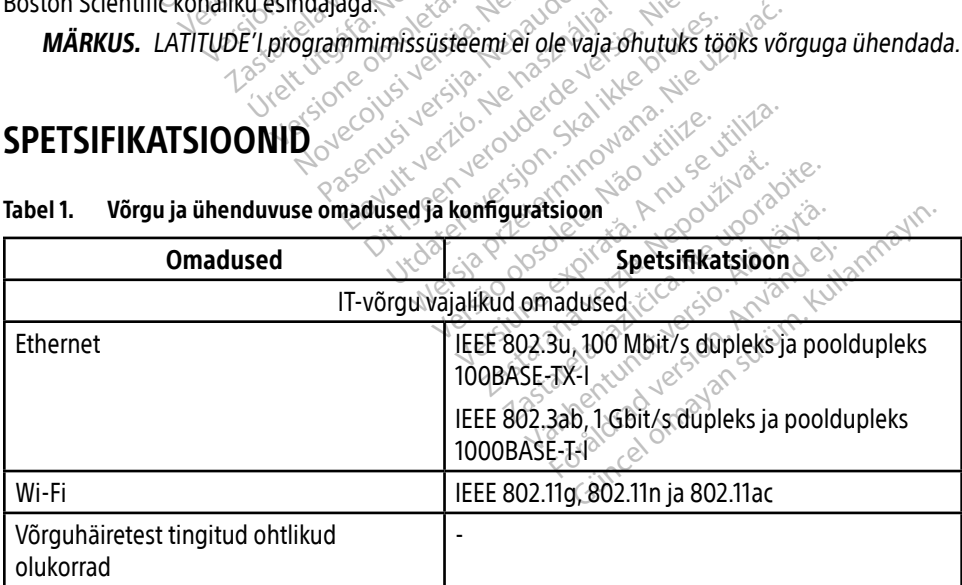

SPETSIFIKATSIOONIDOOLAND Tabel 1. Võrgu ja ühenduvuse omadused ja konfiguratsioon

<span id="page-25-0"></span>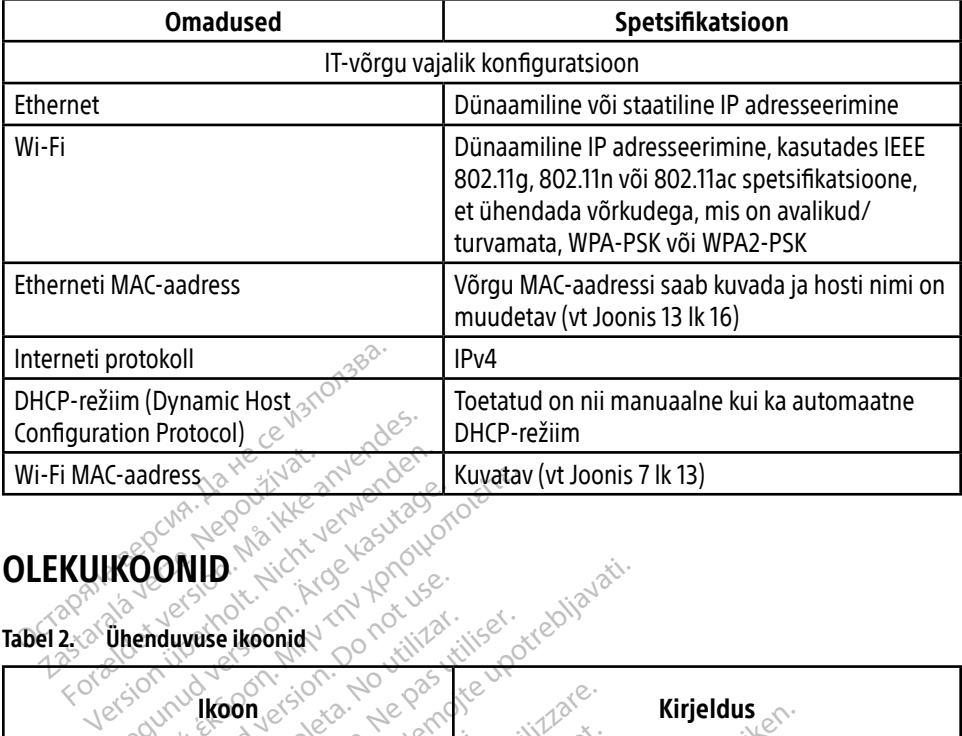

#### <span id="page-25-1"></span>OLEKUIKOONID

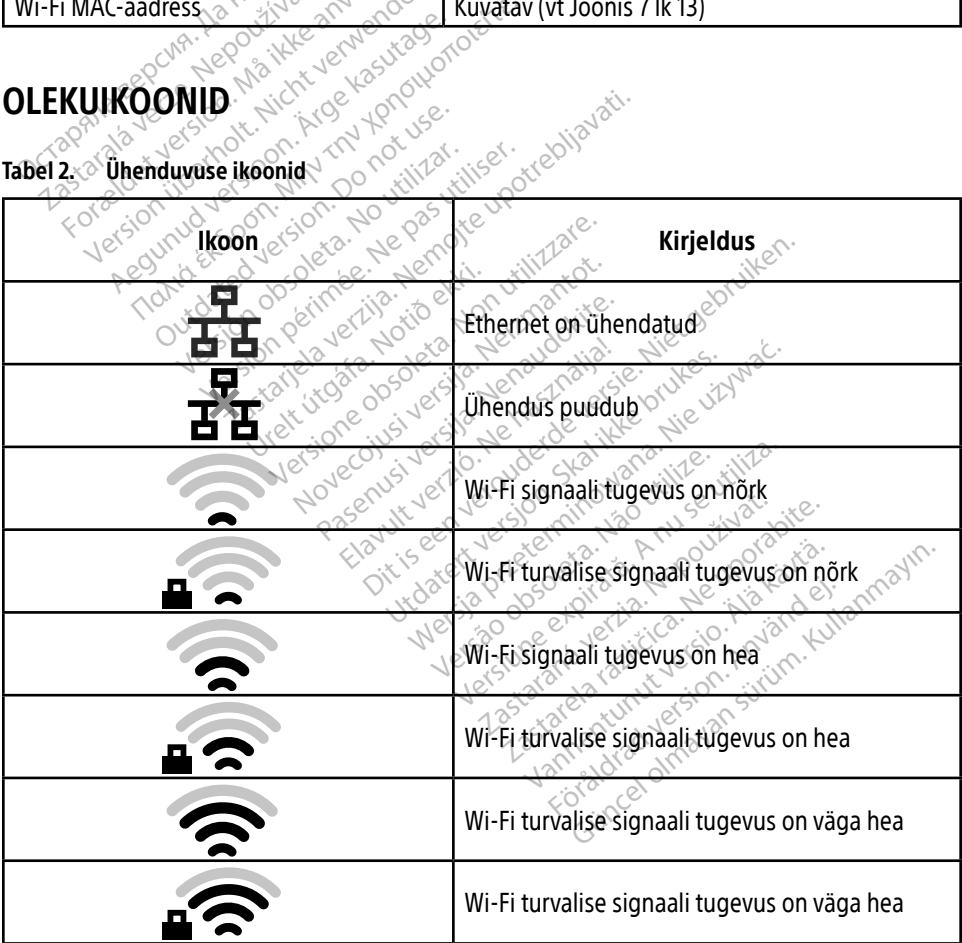

<span id="page-26-0"></span>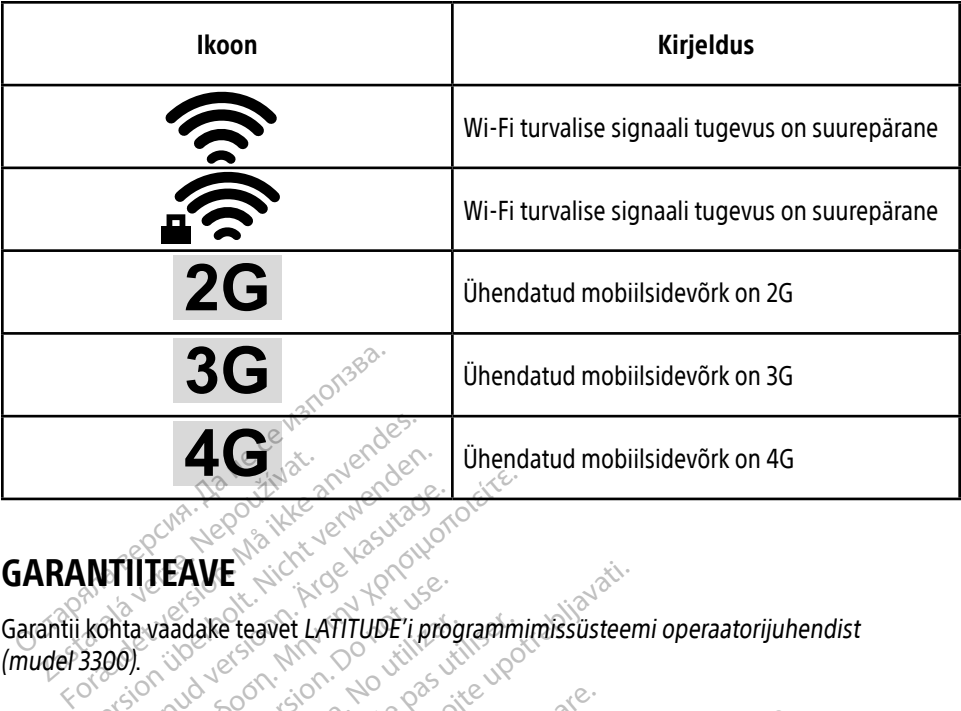

# GARANTIITEAVE

Garantii kohta vaadake teavet LATITUDE'i programmimissüsteemi operaatorijuhendist (mudel 3300). **RANTITEAVE** Version wardelen. ACCORTILLE CONTRACTORS CALLER CONTRACT CONTRACT CONTRACT CONTRACT CONTRACT CONTRACT CONTRACT CONTRACT CONTRACT CONTRACT CONTRACT CONTRACT CONTRACT CONTRACT CONTRACT CONTRACT CONTRACT CONTRACT CONTRACT CONTRACT CONTRACT CONTRACT CONTRACT CONTRACT Edake teavet LATITUDE'i programmi E Newsleet LATITUDE" i programmimissusteen

### EL-I IMPORTIJA

Boston Scientific International B.V., Vestastraat 6, 6468 EX Kerkrade, Nederland Urelt útgáfa. Notið ekki. Les de Constitution de Constitution Noveconus version version Pase Juli Jecture of Bennington Elavult verzió. Ne használja kartonika.<br>Politik verzió. Ne használja kartonika.<br>Politik verzió. Ne használja kartonika.<br>Politik verzió. Ne használja kartonika. Dit is een verbendige versie. Niet gebruiken.<br>Die die statie versie. Niet gebruiken.<br>Die versie. Nie haar die bruike vinvale.<br>Die versie. Nie haar die bruike vinvale.<br>Dit versie. Nie die bruike vinvale.<br>Dit versie. Niet ge utdatert version. Skal ikke brukes. Nie używać. Skal ikke brukes. Nie używać. Nie używać. Nie używać. Nie używać<br>Nie używać. Nie używać. Nie używać. Nie używać.<br>Nie użych przeterminowana. Nie używać.<br>Nie skal przeterminowa Jeresia président de la transferance de la transferance de la transferance de la transferance de la transferance

Versius expirată. A nu se initiate.<br>A nu se prinținată. A nu se utiliza.<br>A prinținată. A nu se utiliza.<br>A nu se prinținată. A nu se utiliza.<br>A nu se prinținată. A nu se prinținat.<br>A nu se prinținat. zastaraná verzia. Nepoužívaťa<br>Prazadelská verzia. Nepoužívaťa<br>2006 prazadelská verzia.<br>2008 prazadelská verzia.<br>2008 prazadelská verzia.<br>2008 prazadelská verzia. Zastarela različica. Ne uporabite. Vanderentunut versio. Älä käytä. Föräldrad version. Anländer,

Sincel olmayan sürüm. Kullanmayın.

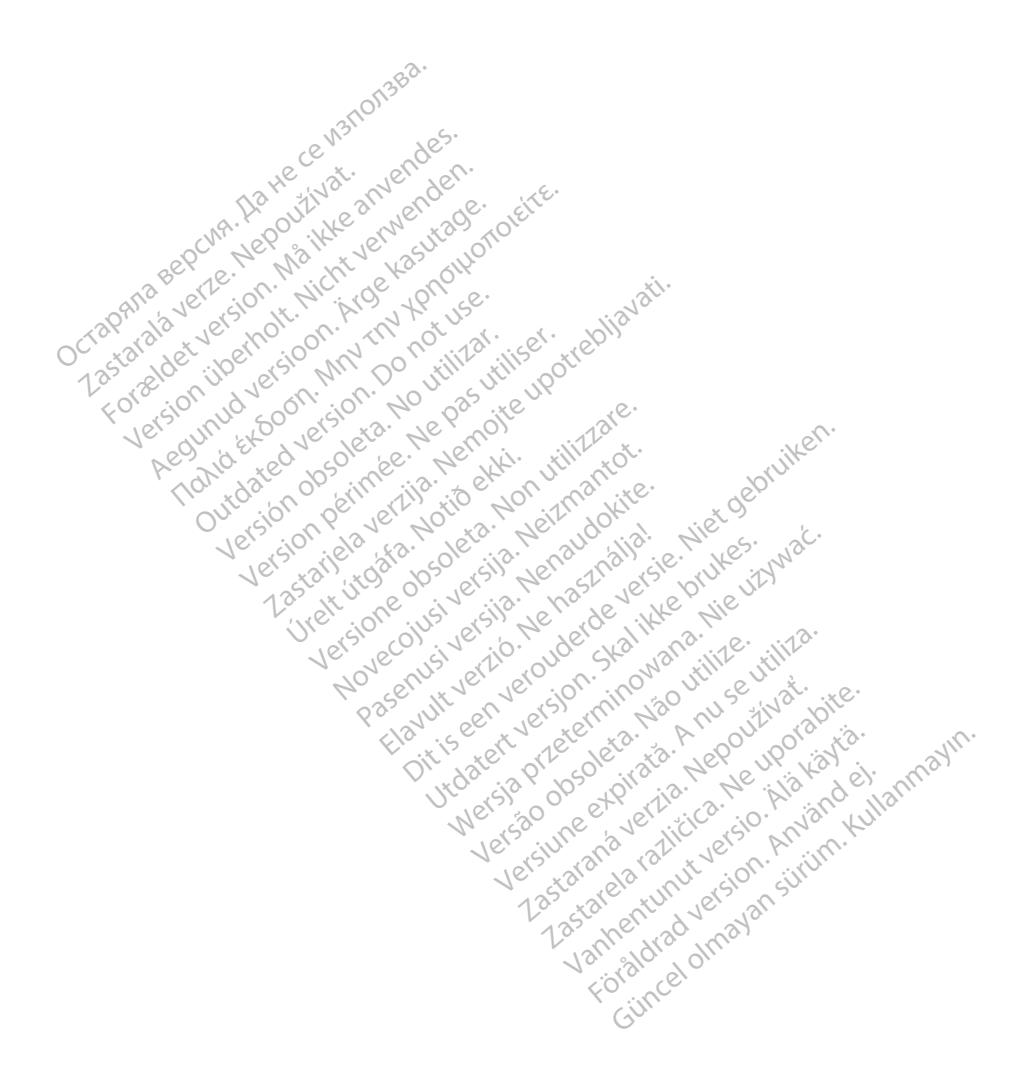

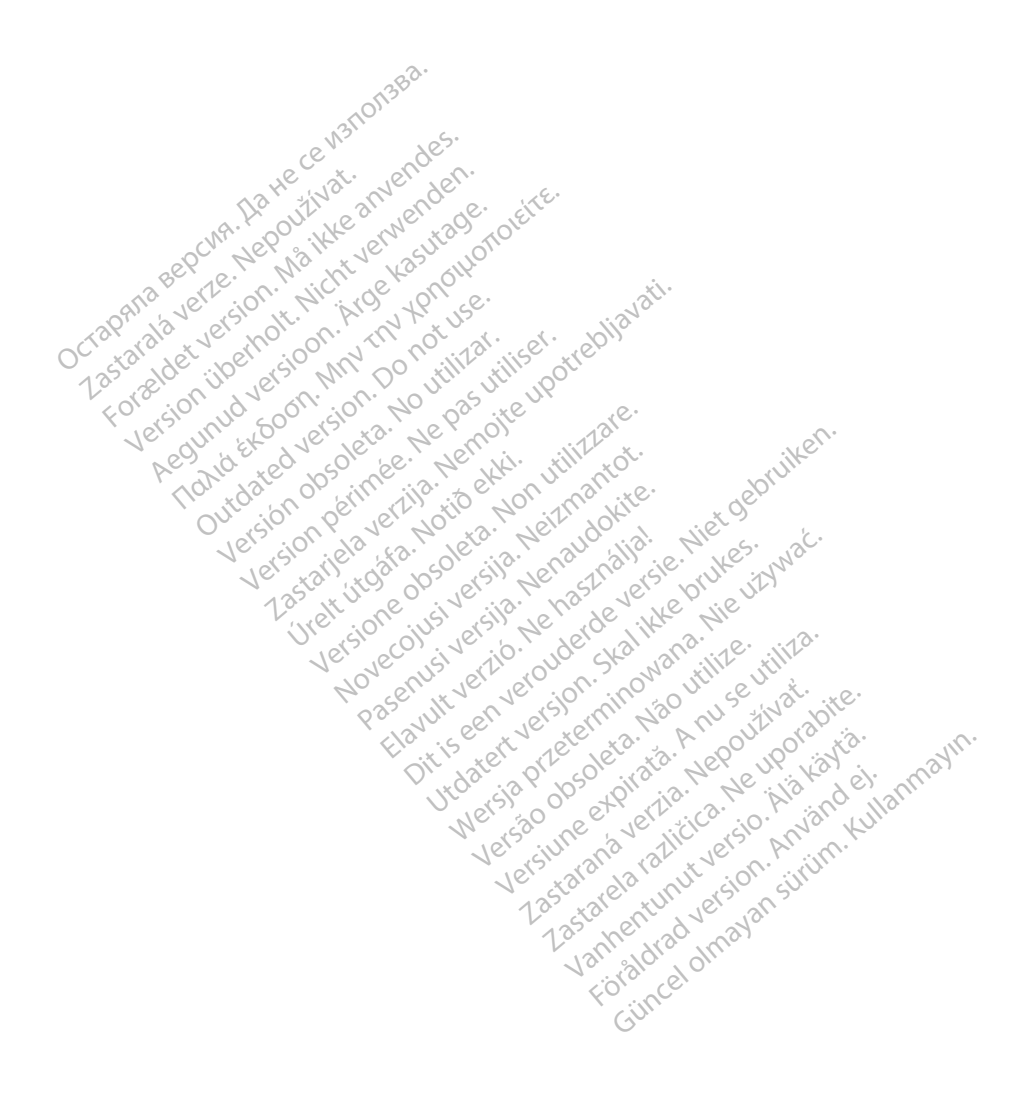

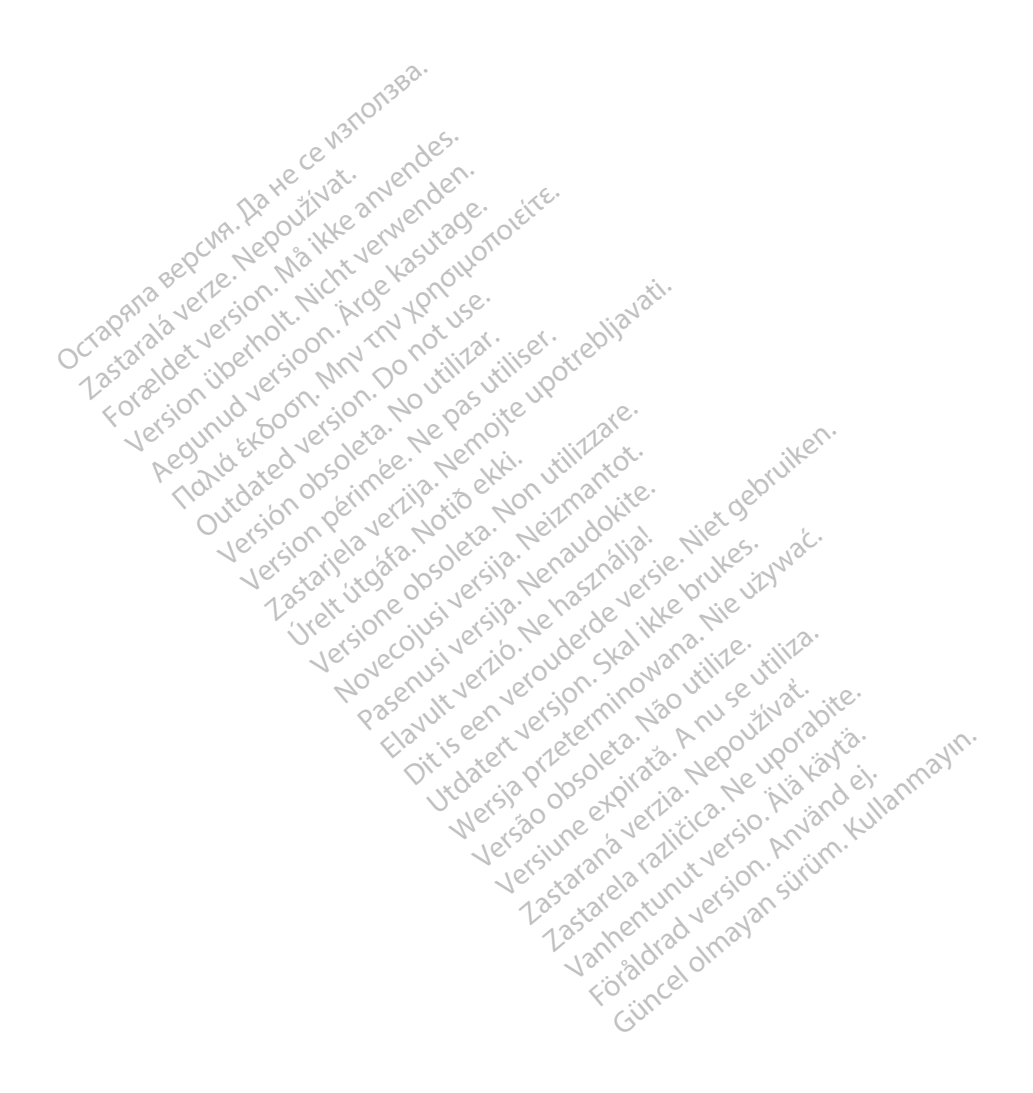

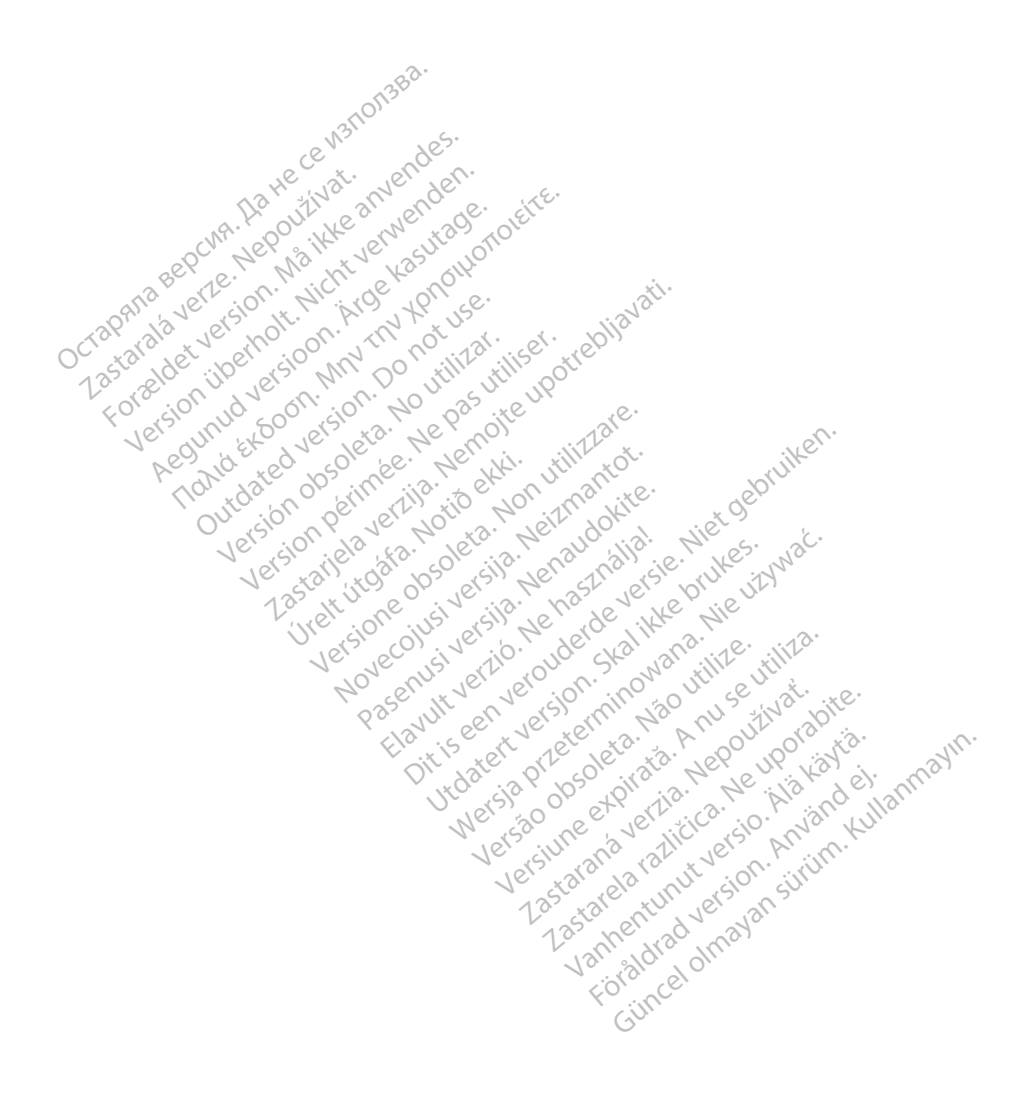

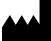

Boston Scientific Corporation 4100 Hamline Avenue North

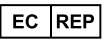

Guidant Europe NV/SA; Boston Scientific Green Square, Lambroekstraat 5D 1831 Diegem, Belgium St. Paul, MN 55112-5798 USA<br>
EC REP<br>
Guidant Europe NV/SA; Boston Scientifie<br>
Green Square, Lambroekstraat 50<br>
1831 Diegem, Belgium<br>
AUS Jone The Hamiline Avenue North<br>
EC REP<br>
Unidant Europe NV/SA; Boston Scientific<br>
Real Square, Lambroekstraat 50<br>
231 Diegem, Belgium<br>
AUS CANG CANGER CANGER AND CANGER<br>
AUS CANGER (Australia) Pty Ltd **Example NV/SA; Boston Scientific**<br>
ant Europe NV/SA; Boston Scientific<br>
Diegem, Belgium<br>
Diegem, Belgium<br> **JS.**<br>
Sax 332 REP Europe NV/SA; Boston: Scientified at a production of the service of the service of the service of the service of the service of the service of the service of the service of the service of the service of the service of The NV/SA, Boston Scientifie at a nuclear of the Cash of the Sense of the Cash of the Cash of the Cash of the Cash of the Cash of the Cash of the Cash of the Cash of the Cash of the Cash of the Cash of the Cash of the Cash

Boston Scientific (Australia) Pty Ltd PO Box 332 Botany NSW 1455 Australia Free Phone 1 800 676 133 Free Fax 1 800 836 666 Reader Action. Action. Action. Action. Action. Action. Action. Action. Action. Action. Action. Maximum. Action. Action. Action. Action. Action. Action. Action. Action. Action. Action. Action. Action. Action. Action. Action Outdated version of the period at the period decay of the period of the period of the period of the period of the period of the period of the period of the period of the period of the period of the period of the period of Website of de army to restitation Version périmée d'appliere. Ne pas utiliser. Ne pas utiliser. Ne pas utiliser. Ne pas utiliser. Ne pas utiliser<br>Saison périmée. Ne pas utiliser. Ne pas utiliser.<br>Saison périmée. Ne pas utiliser. Ne pas utiliser.<br>Ne pas obj 25 and 26 and 26 and 26 and 26 and 26 and 26 and 26 and 26 and 26 and 26 and 26 and 26 and 26 and 26 and 26 and 26 and 26 and 26 and 26 and 26 and 26 and 26 and 26 and 27 and 27 and 27 and 27 and 27 and 27 and 27 and 27 an Jrelt útgáfa. Notið ekki.<br>1970 ekitnetija. Notið ekki.<br>1970 ekki. Notið ekki.<br>1981 útgáfa. Notið ekki.<br>1981 útgáfa. Notið ekki.

1.800.CARDIAC (227.3422) +1.651.582.4000

www.bostonscientific.com

IC: 4794A-CRM33007 (Contains IC:1000M-7265NG) Alexandrica. New York States of the States of the States of the States of the States of the States of the States of the States of the States of the States of the States of the States of the States of the States of the Stat Elavuk verzió. Ne használja?<br>Pelavs verzió. Ne használja?<br>Pelavs verzió. Ne használja?<br>Penyt verzie. Ne sión. Ne hite<br>Senyt verzie. Ne használja?

© 2020 Boston Scientific Corporation or its affiliates.

All rights reserved. 92362143-025 ET OUS 2020-06

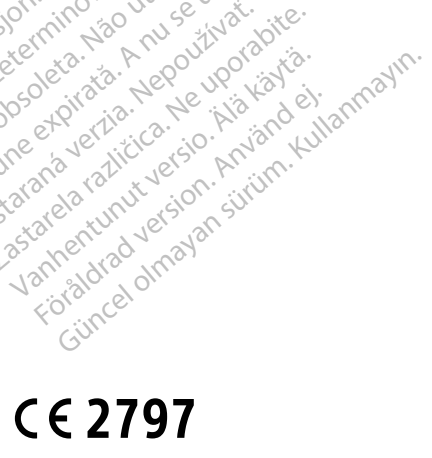

Dit is een verbeminden van die versie.<br>Die der versie versies in die versies van die versies van die versies van die versies van die versies van die<br>Die versie versie versies van die versies van die versies van die versies

utdatert version. Skal ikke brukes. Water version in the university of the straight of the straight of the straight of the straight of the straight of the straight of the straight of the straight of the straight of the str

Versiume explorative in Aniatorica. National Versium expirative in the version of the version of the version of<br>Lendra de Section de la nuclear de version de la nuclear de la nuclear de la nuclear de version de la nuclear<br> zastaraná verzia. Nepoužívaťa<br>Prazadelská verzia. Nepoužívaťa<br>2006 prazadelská verzia.<br>2008 prazadelská verzia.<br>2008 prazadelská verzia.<br>2008 prazadelská verzia. azaranea različica. Ne uporabite. Vanhentunut versio. Älä käytä. Föräldrad version. Använd ej.

Versione observations of the construction of the construction of the construction of the construction of the co<br>of perimetal points of the construction of the construction of the construction of the construction of the con Noveconus version version indigen

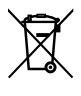

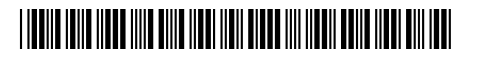